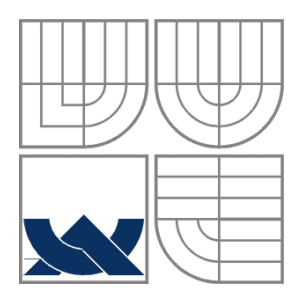

VYSOKÉ UČENÍ TECHNICKÉ V BRNĚ BRNO UNIVERSITY OF TECHNOLOGY

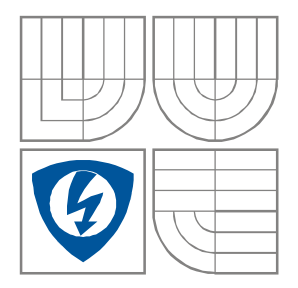

FAKULTA ELEKTROTECHNIKY A KOMUNIKAČNÍCH TECHNOLOGIÍ ÚSTAV BIOMEDICÍNSKÉHO INŽENÝRSTVÍ

FACULTY OF ELECTRICAL ENGINEERING AND COMMUNICATION DEPARTMENT OF BIOMEDICAL ENGINEERING

# INTERNETOVÁ APLIKACE PRO PODPORU SERVISU ZDRAVOTNICKÝCH PŘÍSTROJŮ

INTERNET APPLICATION FOR SUPPORT OF HEALTH DEVICES SERVICES

BAKALÁŘSKÁ PRÁCE BACHELOR'S PROJECT

AUTOR PRÁCE JAN MEZEK AUTHOR VEDOUCÍ PRÁCE Ing. PETR FEDRA **SUPERVISOR** 

BRNO, 2011

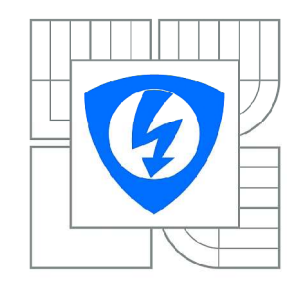

**VYSOKÉ UČENÍ TECHNICKÉ V BRNĚ** 

Fakulta elektrotechniky a komunikačních technologií

Ústav biomedicínského inženýrství

# **Bakalářská práce**

bakalářský studijní obor Biomedicínská technika a bioinformatika

Student: Jan Mezek Ročník: 3

 $ID:$ 119728 Akademický rok: 2010/2011

#### **NÁZEV TÉMATU:**

### Internetová aplikace pro podporu servisu zdravotnických přístrojů

#### POKYNY PRO VYPRACOVÁNÍ:

Prostudujte a popište funkční strukturu servisu zdravotnických přístrojů v nemocnicích. Navrhněte evidenci jednotlivých zdravotnických přístrojů a požadavky na plánované a neodkladné servisní zásahy. Navrhněte internetovou servisní aplikaci pro oprávněné uživatele, která minimálně obsahuje: objednávání periodické bezpečnostně-technické kontroly přístrojů, hlášení o nenadálých poruchách přístrojů, přehled o dočasně zapůjčených přístrojích, popis a stav servisní opravy přístroje, odeslání SMS zprávy o změně stavu opravy přístroje, případně další související servisní služby. Realizujte navrženou aplikace v součinnosti s nemocničním informačním systémem CLINICOM v databázovém prostředí Caché. V testovací skupině uživatelů zhodnoťte funkčnost a bezpečnost realizované internetové aplikace.

#### DOPORUČENÁ LITERATURA:

[1] KURSTEN, Wolfgang. Caché: Databáze postrelačního typu a tvorba aplikací. Brno: CP Books, 2005. ISBN 80-251-0491-5.

[2] PUŽMANOVÁ, Rita, TCP/IP v kostce, České Budějovice: Kopp, 2004, ISBN 80-7232-236-2.

Termín zadání: 7.2.2011 Termín odevzdání: 27.5.2011

Vedoucí práce: Ing. Petr Fedra

prof. Ing. Ivo Provazník, Ph.D.

Předseda oborové rady

#### UPOZORNĚNÍ:

Autor bakalářské práce nesmí při vytváření bakalářské práce porušit autorská práva třetích osob, zejména nesmí zasahovat nedovoleným způsobem do cizích autorských práv osobnostních a musí si být plně vědom následků porušení ustanovení § 11 a následujících autorského zákona č. 121/2000 Sb., včetně možných trestněprávních důsledků vyplývajících z ustanovení části druhé, hlavy VI. díl 4 Trestního zákoníku č.40/2009 Sb.

### **Anotace**

Cílem mé bakalářské práce je prostudovat a popsat strukturu servisu zdravotnických přístrojů v nemocnicích. Navrhnout evidenci zdravotnických přístrojů a vytvořit pro tuto databázi přístrojů internetovou aplikaci. V této souvislosti ve stručnosti popíšu stav zdravotnického systému v České republice. Popíšu funkci obchodně-technického odboru v nemocnici, který má na starost servis zdravotnických přístrojů a související činnost. Uvedu typy nemocničních informačních systémů používaných v České reupublice a popíšu jeden z nich. Rozdělím jednotlivé typy zdravotnických přístrojů, jednotlivé typy servisních požadavků na zdravotnické přístroje. Za tímto účelem se dále seznámím s nemocničním informačním systémem CLINICOM a navrhnu v databázovém prostředí CACHÉ – internetovou aplikaci pro servis zdravotnických přístrojů. Provedu analýzu servisní aplikace a funkční závislosti pro databázi zdravotnických přístrojů. V poslední části mé práce popíšu realizovanou internetovou aplikaci pro servis a zabezpečení aplikace. Závěrem zhodnotím funkčnost této servisní aplikace pro nemocnice, popíšu výhody a nevýhody aplikace.

# **Klíčová slova:**

zdravotnická zařízení v České republice, nemocniční informační systém, servis zdravotnického přístroje, databáze Caché, Caché Server Pages, internetová aplikace

### **Abstract**

The goal of my bachelor thesis is to study and describe the structure of medical services in hospitals. Design the register of medical devices and create database for this medical devices, which will be access from web application. In this context, a briefly description of the state health care system in the Czech Republic. Describe the function of bussiness and technical departments in the hospital, which is in charge of medical services and related activities. Indicate the types of hospital information systems used in the Czech reupublic and describe one of them. Classify particular types of medical equipment, various types of service requirements for medical devices. At this end, I acquainted with the hospital information system CLINICOM and propose the CACHE database environment - an Internet application service, where will be registered the medical devices. Analyze the application and service performance based on a database of medical devices. In the last part of my work I will describe the implemented web application service and data security on the public internet. Finally, I evaluate the functionality of the service applications for hospitals, describe the advantages and disadvantages.

# **English keywords:**

Hospitals in the Czech republic, hospital information system, servicing the medical device database Caché, Caché Server Pages, Internet applications

# **Bibliografická citace:**

Mezek, J., Internetová aplikace pro podporu servisu zdravotnických přístrojů: bakalářská práce. Brno: Vysoké učení technické v Brně, Fakulta elektrotechniky a komunikačních technologií, 2011. s.59. Vedoucí bakalářské práce Ing. Petr Fedra

# **Prohlášení**

Prohlašuji, že svou bakalářskou práci na téma Internetová aplikace pro podporu servisu zdravotnických přístrojů jsem vypracoval samostatně pod vedením vedoucího bakalářské práce a s použitím odborné literatury a dalších informačních zdrojů, které jsou všechny citovány v práci a uvedeny v seznamu literatury na konci práce.

Jako autor uvedené bakalářské práce dále prohlašuji, že v souvislosti s vytvořením této práce jsem neporušil autorská práva třetích osob, zejména jsem nezasáhl nedovoleným způsobem do cizích autorských práv osobnostních a jsem si plně vědom následků porušení ustanovení § 11 a následujících autorského zákona č. 121/2000 Sb., včetně možných trestněprávních důsledků vyplývajících z ustanovení § 152 trestního zákona č. 140/1961 Sb.

V Brně dne 27. května 2011 ............................................

podpis autora

# **Poděkování**

Na tomto místě bych chtěl poděkovat mému vedoucímu bakalářské práce, panu Ing. Petru Fedrovi, za konzultace, trpělivost a cenné rady při zpracovávání mé bakalářské práce. Zároveň bych chtěl poděkovat všem odborným pracovníkům Ústavu biomedicínského inženýrství na VÚT Brno, za vstřícnost, trpělivost a jejich pomoc při mém studiu.

V Brně dne 27. května 2011 ............................................

podpis autora

# Obsah

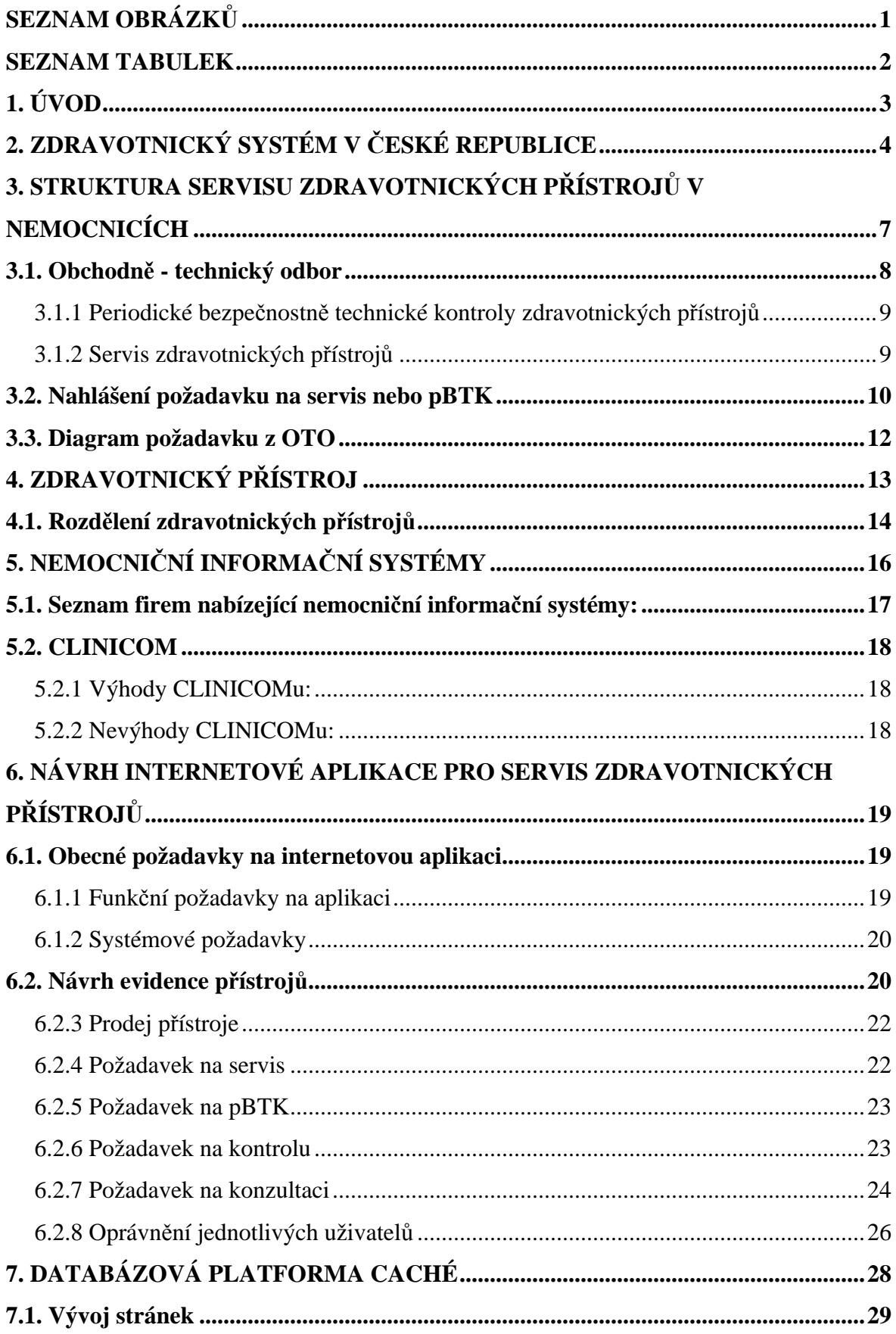

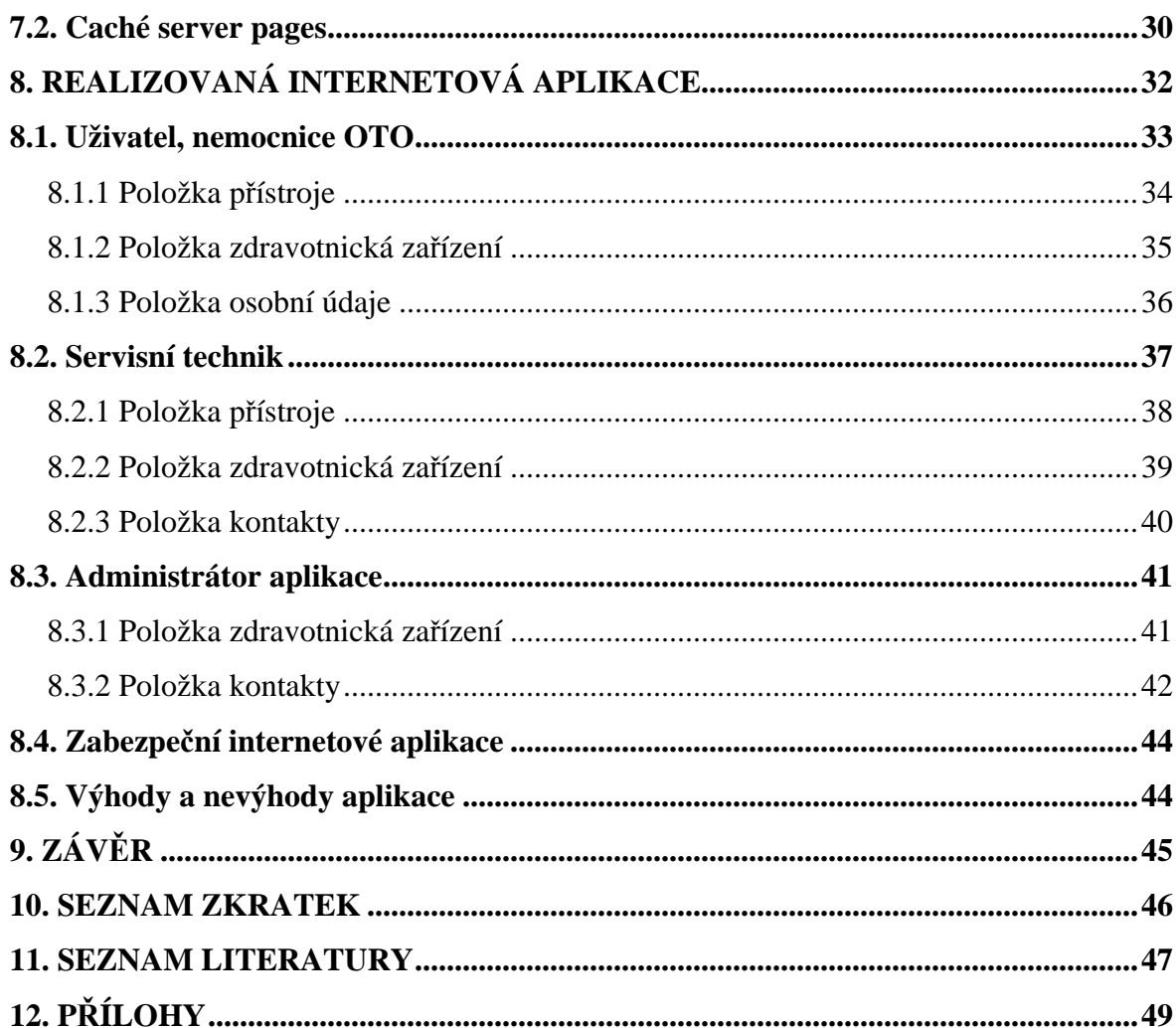

# **Seznam obrázků**

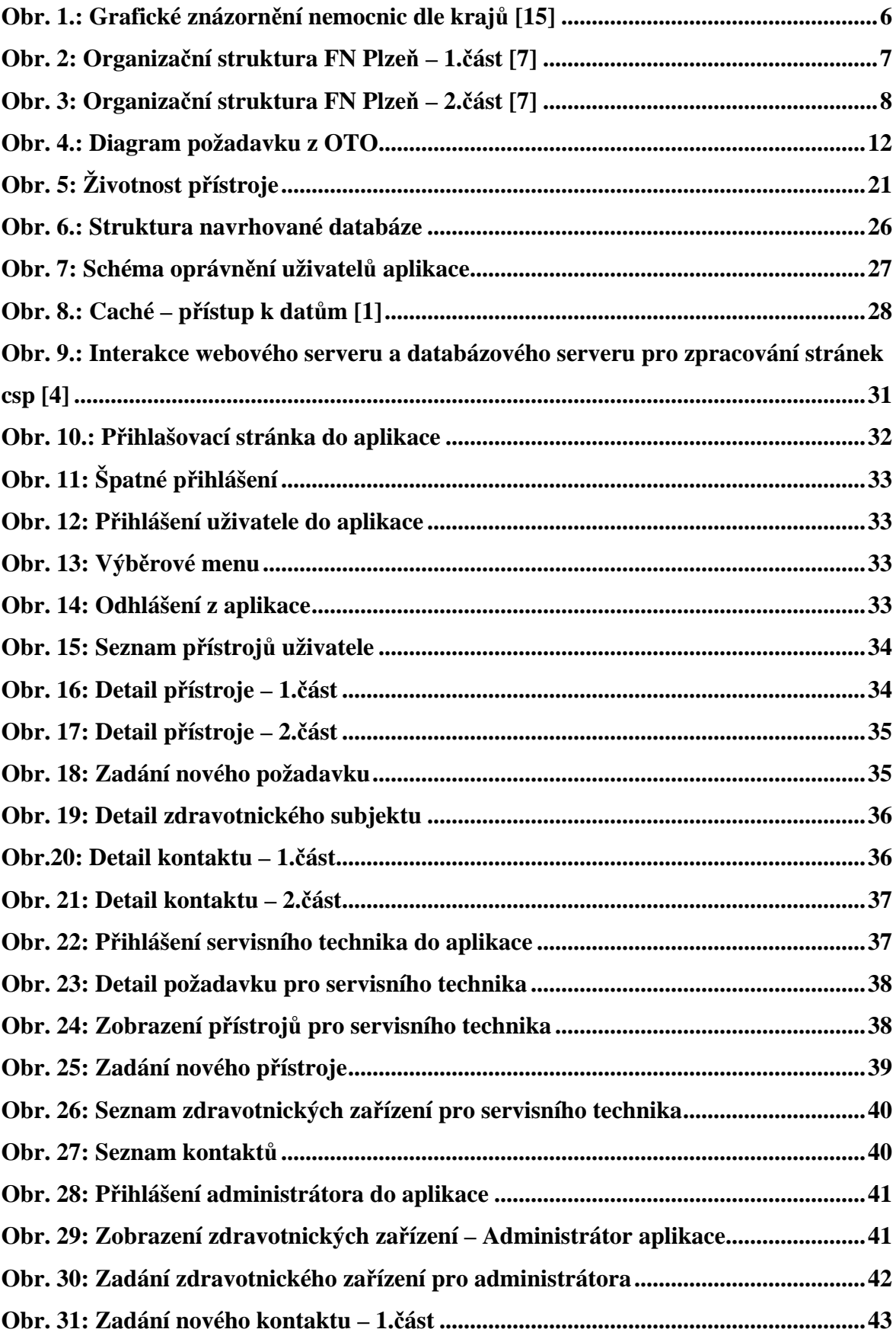

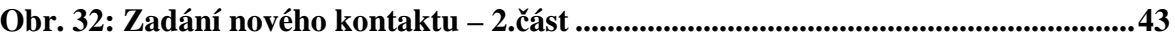

# **Seznam tabulek**

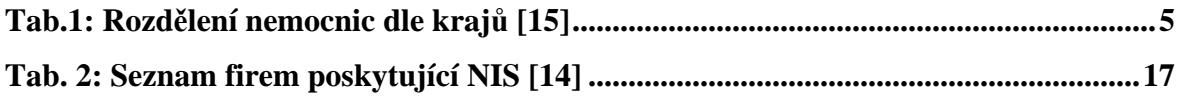

# **1. Úvod**

Moje bakalářská práce se v první části bude zabývat současným stavem zdravotnictví v České republice. Další kapitolou bude současný stav servisu zdravotnických přístrojů v nemocnici a organizační struktura nemocnice. Vzhledem k rostoucímu počtu přístrojů v nemocnicích, ať už se jedná o terapeutické nebo diagnostické přístroje na odděleních či operačních sálech. Je nutno tyto přístroje mít v řádné evidenci a popřípadě propojení z nemocničním informačním systémem (NIS), v dané nemocnici. V další kapitole popíšu zdravotnický přístroj vzhledem k platné legislativě v České republice.

V druhé části mé práce navrhnu internetovou aplikaci pro servis zdravotnických přístrojů, včetně návrhu evidence pro tyto zdravotnické přístroje. Popíšu funkční a systémové požadavky na aplikaci. Vyhodnotím požadavky z nemocnice na servis zdravotnických přístrojů. Z požadavků navrhnu strukturu navrhované databáze. V další kapitole popíšu databázovou platformu Caché, v které budeme realizovat navrženou aplikaci.

Ve třetí a poslední části této práce popíšu realizovanou internetovou aplikaci pro servis zdravotnických přístrojů. Vyhodnotím výhody a nevýhody této aplikace. Tato databáze přístrojů má zajistit správné fungování servisu zdravotnických přístrojů v nemocnicích v České republice.

# **2. Zdravotnický systém v České republice**

V České republice bylo k 31. 12. 2010 evidováno 189 nemocnic s 62 219 lůžky (3,6 % lůžek novorozeneckých, 11,9 % ošetřovatelských a 84,5 % lůžek akutní péče). Lůžkový fond fakultních nemocnic (11 zařízení, 15 725 lůžek) představoval 25,3 % z celkového počtu lůžek. Lůžka nemocnic následné péče (30 zařízení, 2 517 lůžek) tvořila 4 % z celkového nemocničního lůžkového fondu, zbylých 70,7 % lůžek připadalo na nemocnice akutní péče. [6]

#### **Změny v roce 2010:**

K 30. 6. 2010 zanikla nemocnice Partus, s. r. o. - nemocnice Pardubice. Tři nemocnice byly v průběhu roku 2010 transformovány z nemocnic akutní péče na nemocnice následné péče:

- SDI, s. r. o., Praha 3
- Nemocnice Dačice, a. s. změna IČ a zřizovatele
- Nemocnice Louny, a. s.

Ke změně majitele došlo u:

- Nemocnice Kutná Hora stala se organizační součástí Oblastní nemocnice Kolín a.s., nemocnice Středočeského kraje.
- Nemocnice Vimperk, a. s.
- REHAMEDICA Žacléř, a. s.

Rozdělíme-li všech 189 nemocnic do skupin podle zřizovatele, pak ke konci roku 2010:

- 19 zařízení bylo řízeno Ministerstvem zdravotnictví, t.j. 27,6 % všech nemocničních lůžek.
- 24 zařízení bylo spravováno krajem, tzn. 14,7 % všech lůžek.
- 17 zařízení mělo za zřizovatele město nebo obec, tzn. 6,4 % všech lůžek.
- 121 zařízení bylo privátních zřizovatel jiná právnická osoba, tzn. 48,4 % všech lůžek.
- *Do tohoto počtu bylo zahrnuto také 53 nemocnic obchodních společností se 100 % podílem veřejného (krajského nebo obecního) majetku. Tato zařízení se podílela na privátním lůžkovém fondu nemocnic 70%.*
- 3 nemocnice byly zřízeny církevními organizacemi (církev), tzn. 0,6 % lůžek.
- Nemocnice v rezortu ministerstva obrany a spravedlnosti (OCO), tzn. 5 zařízení měly dohromady 1 415 lůžek, které představovaly jen 2,3 % všech nemocničních lůžek. [6]

Pokud nemocnice rozdělíme dle počtu lůžek, tak zjišťujeme, že:

- Do skupiny nejmenších nemocnic s méně než 100 lůžky spadalo 43 zařízení, z čehož 19 z nich tvořily nemocnice následné péče.
- Naopak více než 1 000 lůžek mělo 11 nemocnic (z toho 9 fakultních). [6]

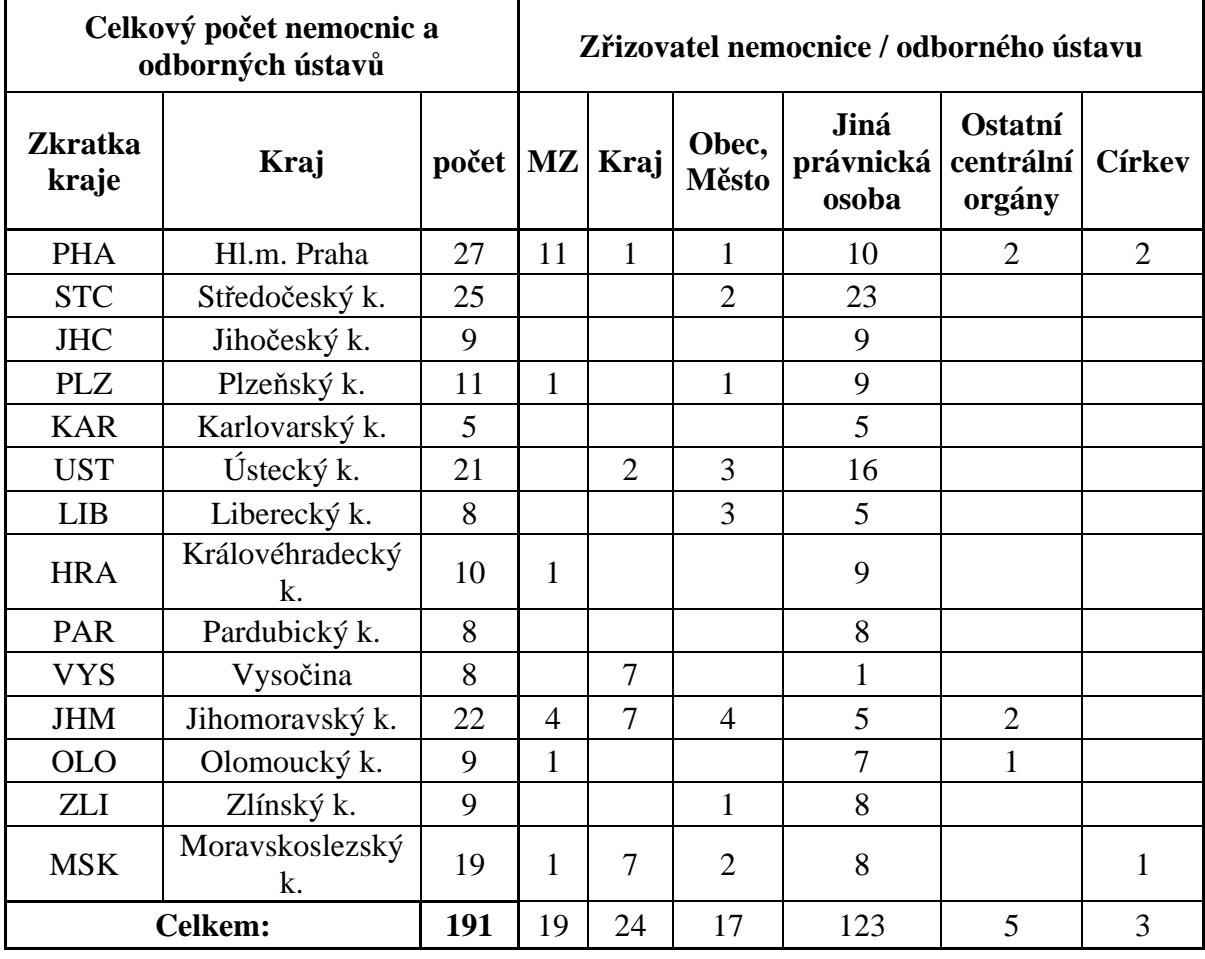

#### **Seznam nemocnic:**

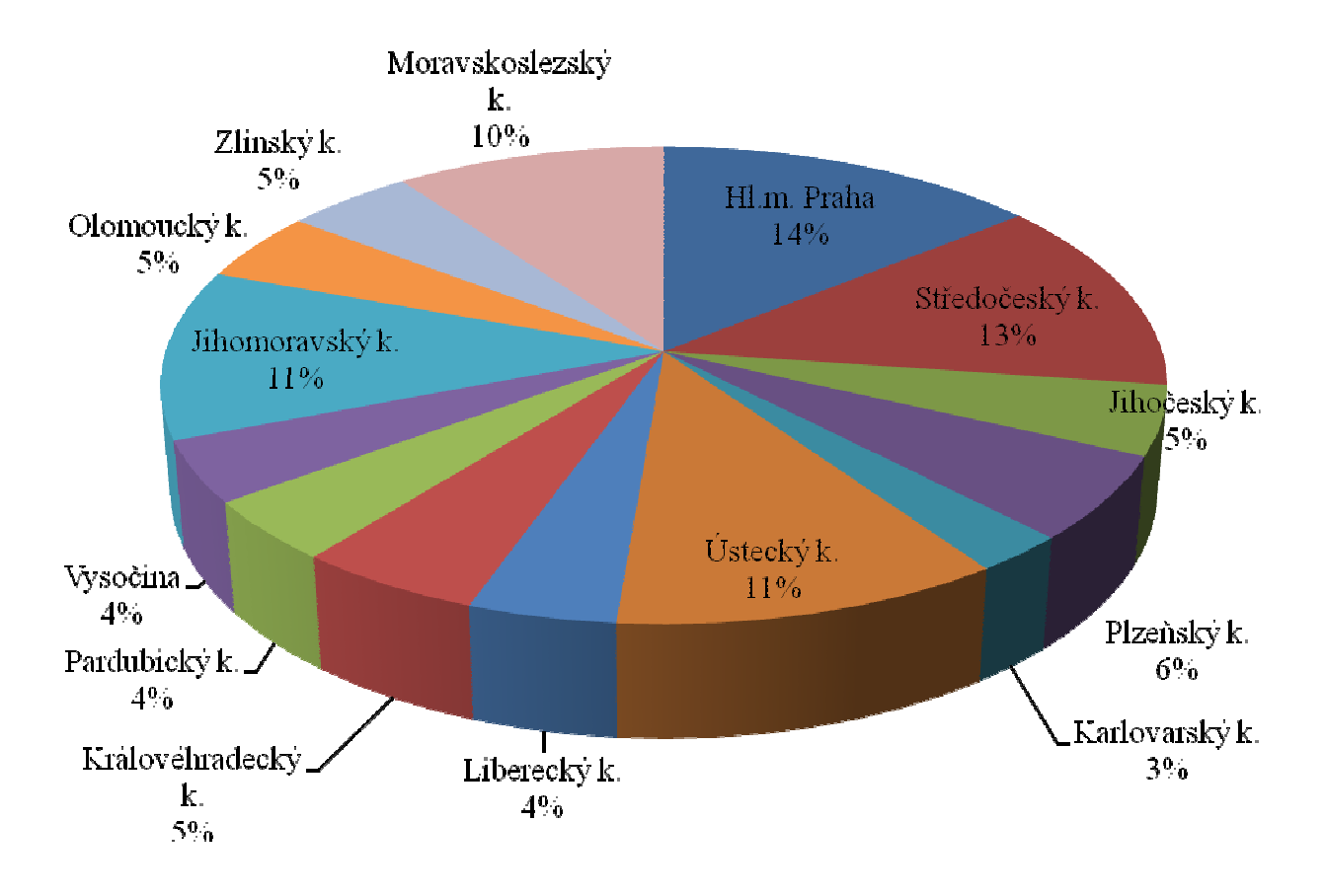

# Zastoupení nemocnic a odborných ústavů

**Obr. 1.: Grafické znázornění nemocnic dle krajů [15]** 

# **3. Struktura servisu zdravotnických přístrojů v nemocnicích**

Zabezpečení zdravotnických přístrojů (ZP) mají ve většině fakultních nemocnic, oblastních a krajských nemocnic na starost tzv. obchodně-technické odbory (OTO). Tento OTO spadá pod ekonomický odbor nemocnice nebo pod hospodářsko-technický odbor. V každé nemocnici se můžeme setkat s jiným názvem nebo zařazením tohoto odboru. Obchodně – technický odbor spadá ve Fakultní nemocnici Plzeň (FN Plzeň) pod náměstkyni ekonomického úseku. V jiných nemocnicích může spadat pod náměstka/kyni pro hospodářskou činnost. Rozdělení těchto odborů je již zcela v kompetenci dané nemocnice a na jejím vedení. Náměstkové již podléhájí přímo řediteli/ce nemocnice. Útvary technicko-provozního náměstka a ekonomického náměstka, tvoří tzv. celek pro servisní podporu nemocnice a zabezpečují správný chod nemocnice, viz organizační diagram FN Plzeň, který můžeme vidět na Obr. 2 a 3. [7]

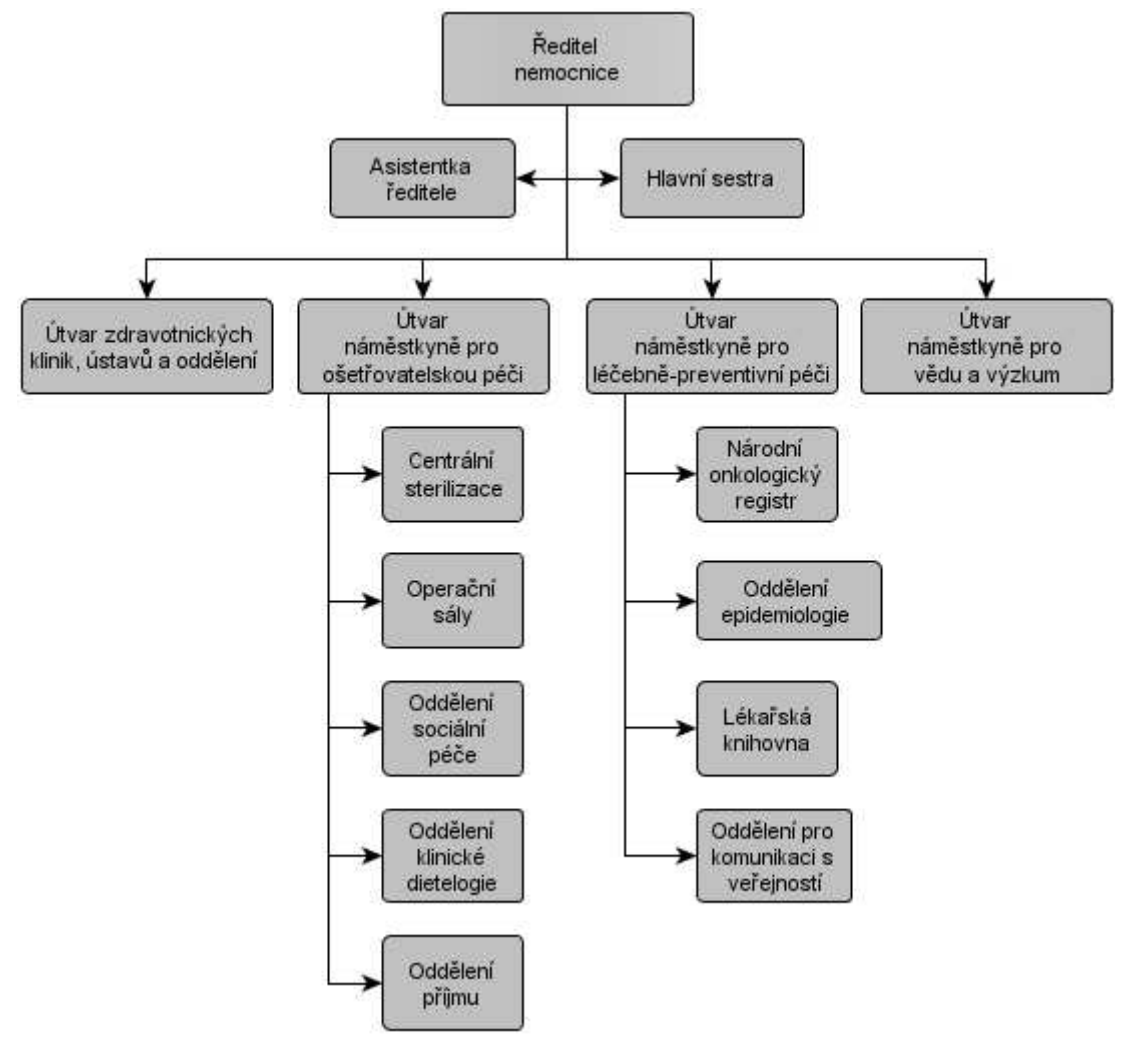

**Obr. 2: Organizační struktura FN Plzeň – 1.část [7]** 

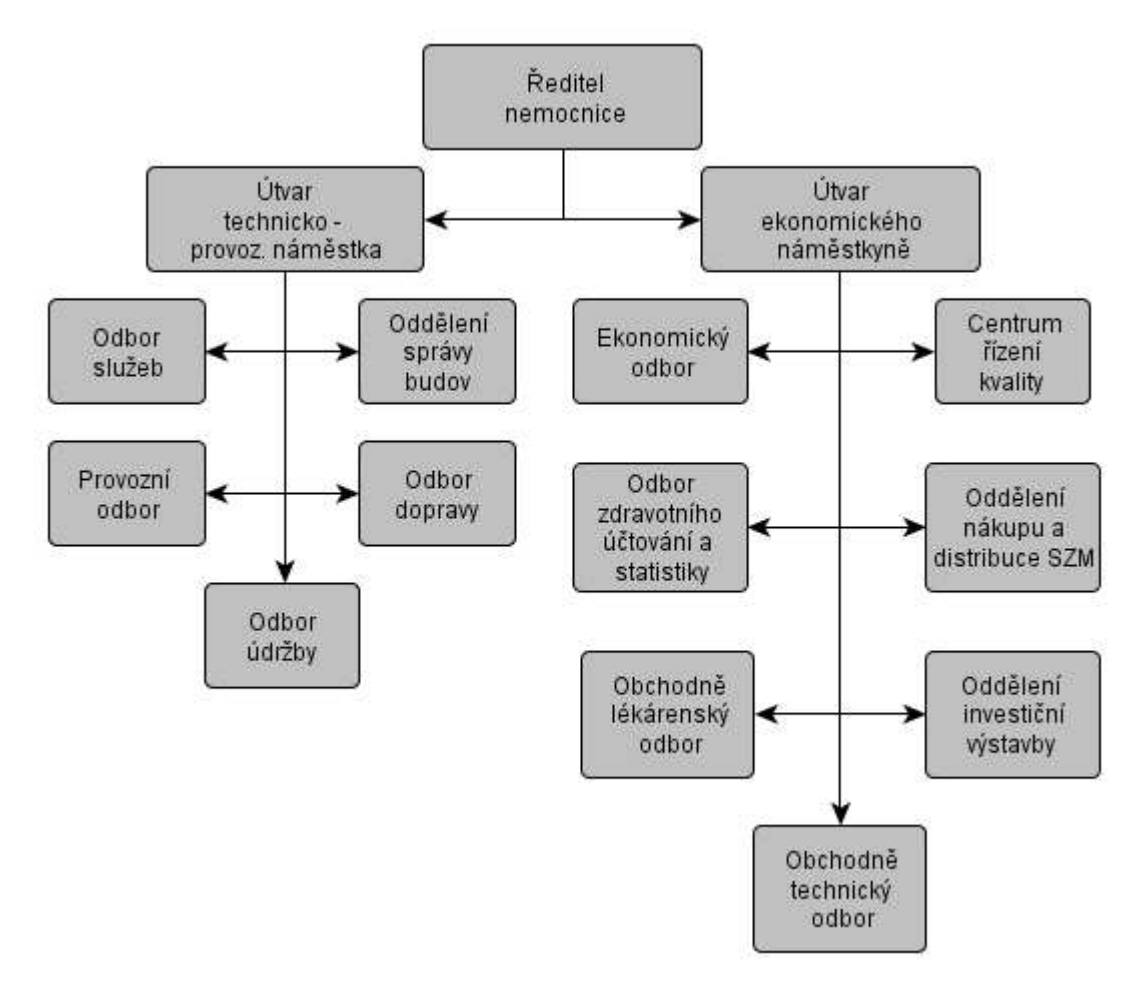

**Obr. 3: Organizační struktura FN Plzeň – 2.část [7]** 

#### **3.1. Obchodně - technický odbor**

Na začátku kapitoly byl zmíněn obchodně - technický odbor, který zabezpečuje následující činnosti pro zdravotnické přístroje (ZP) na jednotlivých odděleních a klinikách nemocnice tak, aby splňovali platnou legislativu ČR:

- Nákup nové zdravotnické techniky
- Nákup spotřebního materiálu.
- Nákup náhradních dílů.
- Servis zdravotnických přístrojů (ZP)
- Periodicko bezpečnostně-technické kontroly (pBTK)
- Validace a kalibrace ZP
- Měření a zkoušky ZP

#### 3.1.1 Periodické bezpečnostně technické kontroly zdravotnických přístrojů

K zajištění bezpečnosti uživatelů a třetích osob a k zabezpeční řádného stavu ZP ministerstvo zdravotnictví může stanovit vyhláškou v souladu s návody k použití, pokyny a instrukcemi výrobců ZP [8].

- Druhy a třídy ZP, které musí být pravidelně kontrolovány
- Základní požadavky na druh, způsob, rozsah a intervaly provádění peridodických kontrol ZP
- Evidence těchto kontrol, včetně jejich výsledků musí být dokumentováno

Poskytovatelé ZP, tedy výrobci, jsou povinni zajistit provádění kontrol odborně způsobilou osobou v souladu s ustanovením § 28 a 29. [8]

#### 3.1.2 Servis zdravotnických přístrojů

Zdravotnické přístroje musí být prokazatelně a odborně udržovány v řádném stavu kontrolami, ošetřováním, seřizováním, opravami a zkouškami prováděnými v souladu s pokyny výrobců těchto prostředků, příslušnými zvláštními právními předpisy a předpisy pro provozování zdravotnických přístrojů, dále jen servis s cílem zabezpečit řádný stav ZP, dle zákona 123/2000Sb. uvedený v § 4 odst. 2 větě první. [8]

#### **Servis může poskytovatel (nemocnice) provádět pouze:**

- prostřednictvím zaměstnanců, jejichž odborný výcvik, zkušenosti, znalosti příslušných právních předpisů a technických norem a absolvované instruktáže podle § 22, odpovídají rozsahu vymezeném návodem k použití nebo obsluze.
- V odpovídající míře zásahů do konstrukce a funkčních prvků zdravotnického přístroje, rozsahu jednotlivých úkonů a jejich náročnosti.
- Pokud budou poskytnuty záruky, že činnost podle bodu 1 bude prováděna odborně a nebude mít negativní vliv na charakteristiky (vlastnosti) zdravotnického přístroje stanovené jeho výrobcem.
- Pokud umožní stanovit a posoudit v jednotlivých případech potřebná opatření k rozpoznání možných důsledků a rizik z hlediska bezpečnosti a funkčnosti zdravotnického přístroje.
- Pokud umožňují činit potřebná preventivní opatření.

• Pokud má odpovídající materiálně technické vybavení (prostory a objekty včetně jejich velikosti, zařízení a vybavení potřebnými přístroji, nástroji, popřípadě jinými pracovními prostředky) pro servis zdravotnických přístrojů. [8]

Poskytovatel může sjednat provádění servisu jinou osobou, která splňuje podmínky uvedené v odstavci 2 písm. a) a b).

• Osoba pověřená prováděním servisu, popřípadě odborného hodnocení stavu zdravotnického přístroje, postupuje při své činnosti nezávisle na jiných osobách a nesmí být jimi ovlivňována. [8]

Po provedení servisu, kterým by mohly být podstatně ovlivněny konstrukční a funkční prvky zdravotnických přístrojů, musí být přezkoušena bezpečnost a funkčnost těchto přístrojů. O přezkoušení bezpečnosti a funkčnosti vydá osoba provádějící servis písemný protokol, který je poskytovatel povinen uchovávat nejméně 1 rok ode dne ukončení používání zdravotnického přístroje [8].

Osoba provádějící servis je povinna poskytnout ústavu ve stanovené lhůtě požadované doklady, pravdivé informace a umožnit jejich prověření, včetně umožnění vstupu do prostor, popřípadě zařízení, které používá k servisu zdravotnických přístrojů.

Kontrolu, ošetřování a zkoušky zdravotnických prostředků s těmito činnostmi spojené může provádět osoba uvedená, pokud poskytovatel pověří prováděním této činnosti právnickou osobu, odpovídá tato osoba za splnění uvedené podmínky u svých zaměstnanců, které prováděním kontroly a hodnocením odborného stavu zdravotnických přístrojů pověří. [8]

#### **3.2. Nahlášení požadavku na servis nebo pBTK**

Nemocnice prostřednictvím OTO nebo jinou pověřenou osobou např. staniční sestrou, která by měla dát požadavek na OTO a posléze kontaktuje servisní oddělení (technika) pro příslušný zdravotnický přístroj. V dnešní době je tento kontakt na servisního technika u 92 % případů uskutečňován pomocí telefonického kontaktu. V současné době je již většina nemocnic kompletně propojena na nemocniční informační systém (NIS) a na internet. U zbývajícíh 8% kontaktu se jedná o zaslání objednávky na provedení pBTK pomocí faxové zprávy nebo emailu.

#### **Nevýhody telefonického kontaktu pro servisního technika:**

- Riziko ztráty kontaktu
- Snížená evidence typu zdravotnického přístroje
- Ztráta typu požadavku

#### **Výhody telefonického kontaktu pro servisního technika:**

- Nejrychlejší možnost kontaktování servisního technika
- Okamžitá pomoc na dálku
- Diagnostika poruchy přístroje

Servisní technik má v průměru 20 telefonních hovorů denně od OTO na požadavky ohledně zdravotnických přístrojů. V průběhu dne se přesouvá mezi jednotlivými nemocnicemi. Přesuny se převážně uskutečňují osobním automobilem a během přesunů je zcela nemožné zapisovat jakýkoliv údaje. Z tohoto důvodu, by servisnímu technikovi byla tato aplikace velice přínosná. Při zadání nového požadavku od OTO, by aplikace zaslala automatickou krátkou zprávu na mobilní telefon a zároveň na e-mail servisního oddělení o novém požadavku. U některých požadavků je nutné vyhledat potřebné informace a poté zpětně kontaktovat OTO. Při otevření požadavku servisní technik ihned zjistí, o jaké zdravotnické zařízení se jedná, typ přístroje a typ požadavku. Podle typu požadavku se stanoví priority na tyto požadavky z nemocnic, dle diagramu požadavku z OTO, Obr. 4.

### **3.3. Diagram požadavku z OTO**

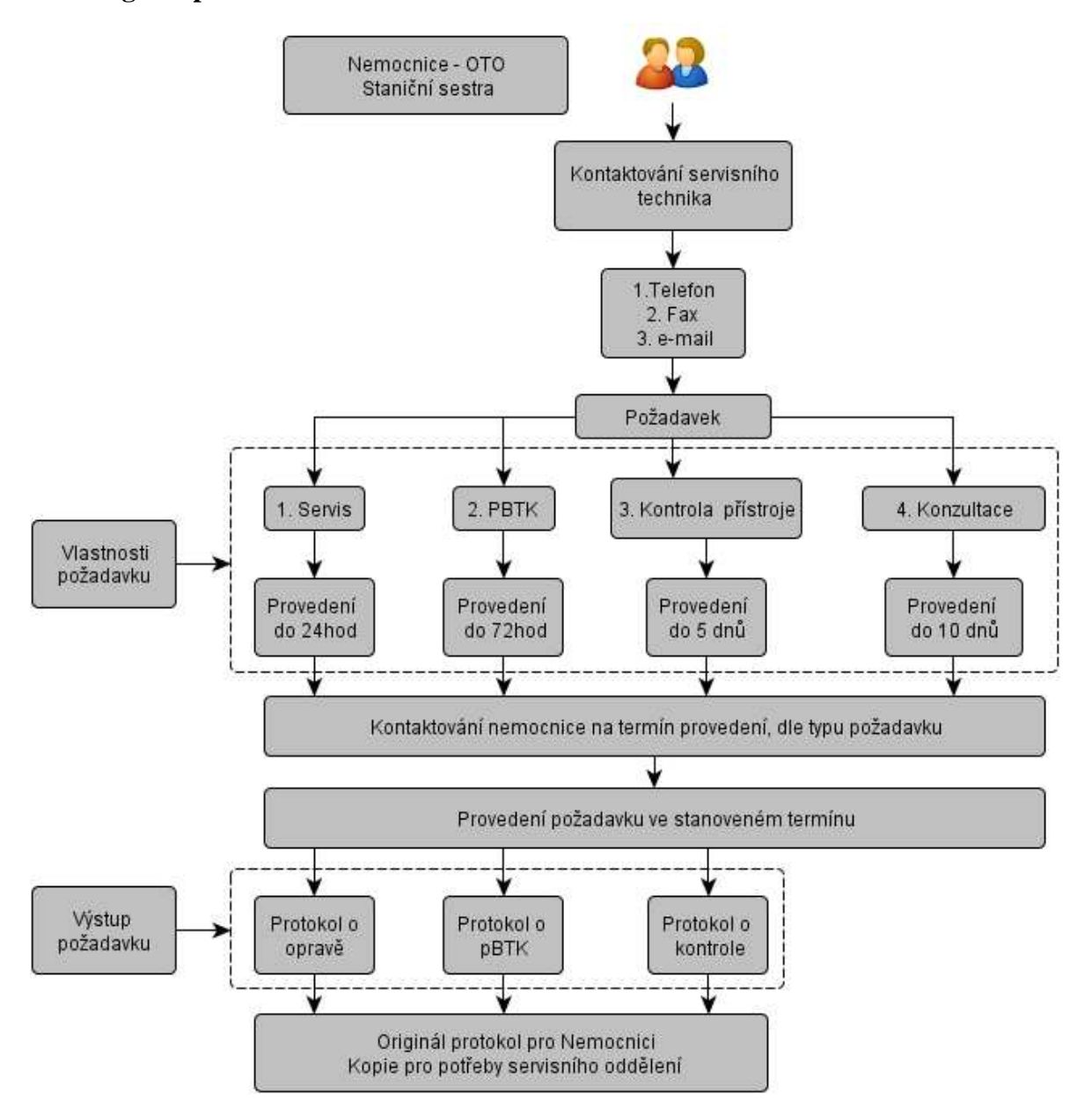

**Obr. 4.: Diagram požadavku z OTO** 

# **4. Zdravotnický přístroj**

Zdravotnickým přístrojem (ZP) se podle zákona 123/2000 Sb. o zdravotnických prostředcích ustanovení § 2 odst. 1 rozumí nástroj, přístroj, zařízení, programové vybavení, materiál nebo jiný předmět, použitý samostatně nebo v kombinaci, spolu s příslušenstvím, včetně programového vybavení určeného jeho výrobcem ke specifickému použití pro diagnostické nebo léčebné účely a nezbytného k jeho správnému použití, určený výrobcem pro použití u člověka za účelem [8]:

- Stanovení diagnózy, prevence, monitorování, léčby nebo mírnění choroby.
- Stanovení diagnózy, monitorování, léčby, mírnění nebo kompenzace poranění nebo zdravotního postižení.
- Vyšetřování, náhrady nebo modifikace anatomické struktury nebo fyziologického procesu.
- Kontroly početí.
- Za ZP se rovněž považuje i výrobek definovaný v § 2 odst. 2 a 3 zákona. [8]

**Poskytovatel zdravotní péče** je osoba, která je oprávněná poskytovat zdravotní péči podle § 3 písm. d). [8]

**Uživatel** je pacient, poskytovatel, popřípadě další osoby, které používají ZP k určenému účelu použití podle § 3 písm. e). [8]

**Výrobce** je osoba, která navrhuje, vyrábí, balí a označuje ZP a odpovídá za tyto činnosti před jeho uvedením na trh prováděným pod svým jménem a příjmením, firmou nebo názvem bez ohledu na to, zda tyto činnosti provádí sama nebo v jejím zastoupení třetí osoba, která je výrobcem písemně pověřena k jednání za něj, se zřetelem na požadavky vyplývající pro výrobce z tohoto zákona a ze zvláštních právních předpisů podle § 3 písm. a). [8]

**Distributor** je osoba, uvedená ve zvláštním právním předpisu, který upravuje technické požadavky na výrobky podle § 3 písm. b). [8]

**Určený účel použití** je takové použití, pro které je ZP určen podle údajů uvedených výrobcem na označeních, v návodech k použití, popřípadě v propagačních materiálech (§ 3 písm. c) zákona). [8]

**Nežádoucí příhoda ZP** je jakékoliv selhání nebo zhoršení charakteristik popřípadě účinnosti ZP nebo nepřesnost v označení ZP, popřípadě v návodu k jeho použití, které mohou nebo by mohly vést k úmrtí uživatele nebo jiné fyzické osoby anebo k vážnému zhoršení jejich zdravotního stavu, technický nebo zdravotní důvod, který souvisí s charakteristikami nebo účinností ZP a vede z důvodů uvedených v předcházejícím odstavci k systematickému stahování ZP stejného typu z trhu podle § 3 písm. g). [8]

#### **4.1. Rozdělení zdravotnických přístrojů**

**Aktivní ZP** je takový ZP, jehož činnost závisí na zdroji elektrické nebo jiné energie, která není přímo vytvářena lidským tělem nebo gravitací, a který působí prostřednictvím přeměny této energie. ZP určené k předávání energie nebo látek mezi aktivním ZP a pacientem bez jakékoliv významné změny se za aktivní ZP nepovažují (např. rentgenové diagnostické přístroje, oční a chirurgické lasery, ultrazvukové diagnostické přístroje, magnetoterapeutické přístroje, atd.). [9], [12]

**Aktivní terapeutický ZP** je aktivní ZP použitý samostatně nebo v kombinaci s dalšími ZP k podpoře, změně, náhradě, úpravě nebo obnovení biologických funkcí nebo struktur za účelem léčby nebo mírnění nemoci, poranění nebo zdravotního postižení. [9], [12]

**Aktivní diagnostický ZP** je aktivní ZP použitý samostatně nebo v kombinaci s dalšími ZP k dodávání informací pro diagnostikování, monitorování, zjišťování nebo léčbu fyziologických stavů, stavu zdraví, nemocí nebo vrozených vad. [9], [12]

**Implantabilní ZP** je takový ZP, který má být zcela zaveden do lidského těla nebo má nahradit epiteliální povrch nebo povrch oka chirurgickým zákrokem, po němž má zůstat na místě. [9], [12]

**Aktivní implantabilní ZP** je výrobek, jehož činnost je závislá na zdroji elektrické nebo jiné energie, nebo na jiném energetickém zdroji, než je energie, kterou bezprostředně produkuje lidské tělo nebo která, vzniká následkem gravitace, určený k úplnému nebo částečnému zavedení lékařem do lidského těla s tím, že zůstane na místě zavedení, a to i v případě, že je určen k podání léčiva nebo obsahuje jako integrální součást látku, která při samotném použití může být považována za léčivo. [9], [12]

**ZP s měřicí funkcí** je ZP navržený a vyrobený tak, aby poskytoval dostatečnou přesnost a stabilitu v mezích přesnosti uvedených výrobcem, s ohledem na určený účel použití. Sterilní ZP je takový ZP, který je dodáván na trh ve sterilním stavu a je vyroben a sterilizován odpovídajícím a schváleným postupem. [9], [12]

**ZP in vitro** je ZP, který je činidlem, výsledkem reakce, kalibrátorem, kontrolním materiálem, sadou, nástrojem, přístrojem, zařízením nebo systémem používaným samostatně nebo v kombinaci zamýšlené výrobcem k použití in vitro pro zkoumání vzorků, včetně darované krve a tkání získaných z lidského těla, s cílem získat informace o fyziologickém nebo patologickém stavu nebo o vrozené anomálii nebo pro stanovení bezpečnosti a kompatibility s možnými příjemci anebo pro sledování léčebných opatřen [9], [12]

**ZP třídy I, IIa, IIb, III:** ZP se zařazuje do uvedené třídy podle míry rizika, kterou představuje jeho použití pro uživatele, popřípadě pro jinou fyzickou osobu. Zařazování ZP do některé z uvedených tříd se provádí dle pravidel uvedených v příloze 9. [9], [12]

# **5. Nemocniční informační systémy**

Zdravotnictví v České republice je výrazně ovlivňováno ekonomickou situací. Důsledky výpadku výběru zdravotního pojištění i úspor administrativy státu se projevují dopady na hospodaření zdravotnických zařízení, tedy nemocnic, jednodenních chirurgických klinik a dalších. Z těchto dopadů je potřeba efektivně propojit odborně – profesní aplikace s aplikacemi, umožňujícími ekonomické a manažerské hodnocení léčebného procesu a změna řízení zdravotnických zařízení z pohledu čistě medicínského na medicínsko-ekonomické. [13]

Od nemocničních informačních systémů (NIS) ve zdravotnictví je očekávána především podpora klinických procesů, bezpečná správa pacientských dat, řízení zdrojů:

- Náklady na diagnózu a jejich variance
- Měření efektivity procesů
- Výkaznictví poskytnutých výkonů zdravotním pojišťovnám.

Vyplývající požadavky na informační systémy ve zdravotnictví:

- Integrované řešení
- Jednotná datová základna
- Minimum rozhraní
- On-line data bez čekání na update ze spolupracujících systémů
- Zpřístupnění informací zdravotnickému personálu dle potřeby jeho role v léčebném procesu
- Informační podpora vazeb mezi nemocničními zdravotníky a okolními navázanými specialisty. [13]

Srovnání mezi Českou republikou a Organizací pro hospodářskou spolupráci a rozvoj OECD (EU, USA a další):

- $\bullet$  + 37 % akutních lůžek vůči průměru OECD.
- Využití akutních lůžek je jen 72 %.
- Pobyt v nemocnici je o 18 % delší než průměr OECD.
- Máme o 22 % méně praktických lékařů a o 61 % více specialistů.
- Návštěv u lékaře je o 85 % více než průměr v OECD. [13]

Česká zdravotnická zařízení potřebují zvýšit kvalitu a snížit náklady:

- Aktivním řízením svých procesů.
- Využíváním informací pro rychlou reakci při řízení nemocnice.
- Využíváním externích partnerů lékařů, rehabilitací, apod. [13]

### **5.1. Seznam firem nabízející nemocniční informační systémy:**

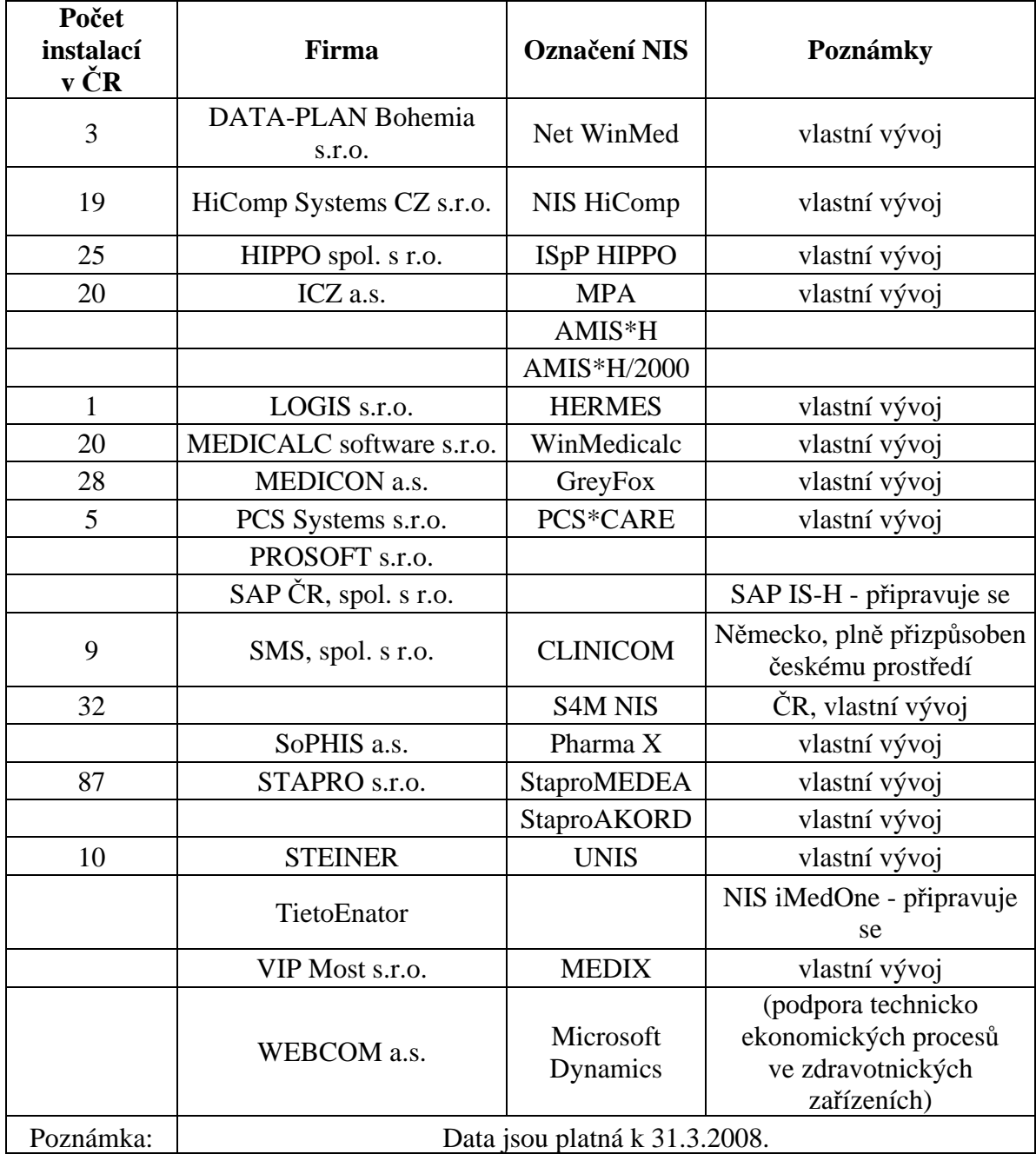

#### **Tab. 2: Seznam firem poskytující NIS [14]**

#### **5.2. CLINICOM**

CLINICOM je nemocniční informační systém (NIS). Jedná se o produkt skupiny CompuGROUP Medical. Tento systém vychází ze zkušeností v USA a zemích EU. Jeho velkou výhodou je to, že je snadno přizpůsobitelný všem typům účtování péče. CLINICOM je postaven tak, aby pracoval co nejvíce s proměnnými položkami. Tím je zjednodušena a hlavně urychlena práce. Dále je zde umožněno snadné propojení s jinými IS zdravotnického zařízení. Najdeme zde také předdefinované nastavení standardních komunikačních protokolů, které se používají ve zdravotnictví. Je zde možnost přímého propojení do národních i nadnárodních zdravotnických sítí. [4]

Mezi základní vlastnosti NIS CLINICOM patří správa. Data jsou zde zadávána pouze jednou, což výrazně snižuje chybovost, která může být způsobena vícenásobným vložením. Uživatelé zde pouze vkládají uskutečněné výkony a systém se sám stará o správný chod v souladu s legislativou a metodikou. NIS může vystavovat a odesílat žádanky, přijímat výsledky a samozřejmě archivovat povinnou dokumentaci. V CLINICOMu se dá využít také sledování ekonomiky nemocnice. [4]

- 5.2.1 Výhody CLINICOMu:
	- Jedná se o relativně stabilní systém.
	- Možnost jednou vložená data sdílet vícenásobně jinými pracovišti.
	- Všichni pacienti prochází centrální evidencí.
	- Centralizováním dat je umožněn komplexní pohled na pacienta.
	- Systém opakovaného používání dat.
	- Využití informačních technologií (IT) šetří čas, zrychluje a zpřesňuje práci.
	- Snižuje chybovost přímo v místě vzniku a zjednodušuje provádění oprav.
	- Zvýšená efektivita a umožňuje řešit většinu potíží na dálku. [4]

#### 5.2.2 Nevýhody CLINICOMu:

- Možnost nesprávného zacházení uživatelů se systémem.
- Systém někdy vyžaduje příliš mnoho nadbytečných údajů.
- Tiskové výpisy se provádí dlouhou dobu.
- Vkládání dat představuje obtížnou práci. [4]

# **6. Návrh internetové aplikace pro servis zdravotnických přístrojů**

V této kapitole navrhnu evidenci ZP v nemocnicích, evidenci požadavků od nemocnic OTO na servisní zásahy na ZP, které jsem vyjmenoval ve struktuře servisu v nemocnicích. Popíši databázovou platformu CACHÉ, ve které budu internetovou aplikaci vyvíjet. Vyhodnotím funkční a systémové požadavky na aplikaci. Sestavím architekturu databáze a z architektury nám vzniknou diagramy jednotlivých procesů, které popíši. Diagramy procesů mi pomohou při tvorbě struktury navrhované databáze pro evidenci ZP.

#### **6.1. Obecné požadavky na internetovou aplikaci**

Jsou funkce nebo vlastnosti, která by měla vyvíjená aplikace obsahovat a měla by korespondovat s přáním uživatele, aby pro uživatele byla přijatelná a hlavně přehledná.

U této aplikace si musíme nejprve ujasnit veškeré požadavky, které má aplikace splňovat a nejdůležitějším podnětem pro tuto práci je vlastní představa. Hlavní požadavky na tuto aplikaci, jsou implentovány z následujích zdrojů: [2], [10]

- Legislativa ČR
- Vlastní zkušenost se servisem zdravotnických prostředků

#### 6.1.1 Funkční požadavky na aplikaci

Specifikace požadavků na internetovou aplikaci se dodržuje princip, podle kterého by požadavky měly říkat, co bude systém nabízet. Internetová aplikace se bude charakterizovat těmito funkčními požadavky: [2], [10]

- Zadání nového přístroje
- Zadání nové nemocnice, oddělení
- Zadání nového uživatele aplikace
- Zobrazení všech přístrojů
- Stav přístrojů
- Zobrazení nemocnic, oddělení
- Vyhledávání, editace a vymazání údajů
- Sledování oprav, pBTK, kontrol a konzultací

#### 6.1.2 Systémové požadavky

Funkční požadavky, které jsou popsány v předchozím bodě, představují určité akce požadované ze strany uživatele aplikace. Systémové požadavky pro správnou a rychlou práci s databází jsou: [2], [10]

- Údaje o přístrojích budou načteny a uloženy z/do databáze
- Údaje o uživatelích, nemocnicích, odděleních budou načteny a uloženy z/do databáze
- Možnosti editování budou načteny z databáze
- Zobrazování údajů bude probíhat přehledným způsobem
- Možnost implentace do stavájích NIS CLINICOM [2], [10]

#### **6.2. Návrh evidence přístrojů**

Důležitou roli v nemocnicích hraje evidence přístrojů. Každý přístroj i s minimální pořizovací cenou např.: digitalní tonometer až po větší přístroje typu RTG, magnetická rezonance (MR) a další. Jsou to investiční celky nemocnice a musejí být řádně zaevidovány v nemocnici. Každý přístroj má svoje identické výrobní číslo, který je jedinečné a nedá se zaměnit. Dalším znakem pro rozlišení přístroje je jeho objednávácí kód v katalogu výrobce, který je také jedinečný.

V případě, že naistalujeme nový zdravotnický přístroj do nemocnice, musíme zaevidovat do databáze přístrojů nemocnici, oddělení, kam a kde jsme zdravotnický přístroj naistalovali. Dále k přístroji je nutné uvést kontaktní osobu. Kontakní osobou se rozumí osoba, která se o přístroj bude starat, může to být biomedicínský technik, staniční sestra, záleží na typu a velikosti nemocnice. U zdravotnického přístroje, který je naistalován v nemocnici sledujeme servisní zásahy a pBTK, které musí být řádně zaevidované na OTO společně s protokolem. Z tohoto důvodu servisní zásahy a pBTK musejí být také evidovány na servisním oddělení u dodavatele, pro případ vyžádání Státním ústavem pro kontrolu léčiv (SÚKL) a tyto požadavky se zaevidují k příslušenému přístroji.

Dodavatel ZP má i náhradní přístroje, které slouží pro servisní zásahy. Pokud v nemocnici zjistíme, že se přístroj nedá opravit. Výrobce nebo distributor zdravotnického přístroje měl po dobu opravy příslušného přístroje zápůjčit náhradní přístroj, aby nebyl zastaven provoz příslušného oddělení. V tomto případě musí být i tyto náhradní přístroje řádně zaevidované. U těchto přístrojů také může dojít k servisu a 1x ročně musí být provedena pBTK dle zákona 123/2000Sb., tyto požadavky musí být i u náhradních přístrojů evidovány.

Pro názornost jsem sestavil diagram, kde vidíme životní cyklus ZP. V diagramu jsou uvedeny obě varianty, jak prodaného přístroje, ale i náhradního přístroje, který slouží v rámci servisu. V dalších podkapitolách popíšu možné požadavky na ZP z OTO.

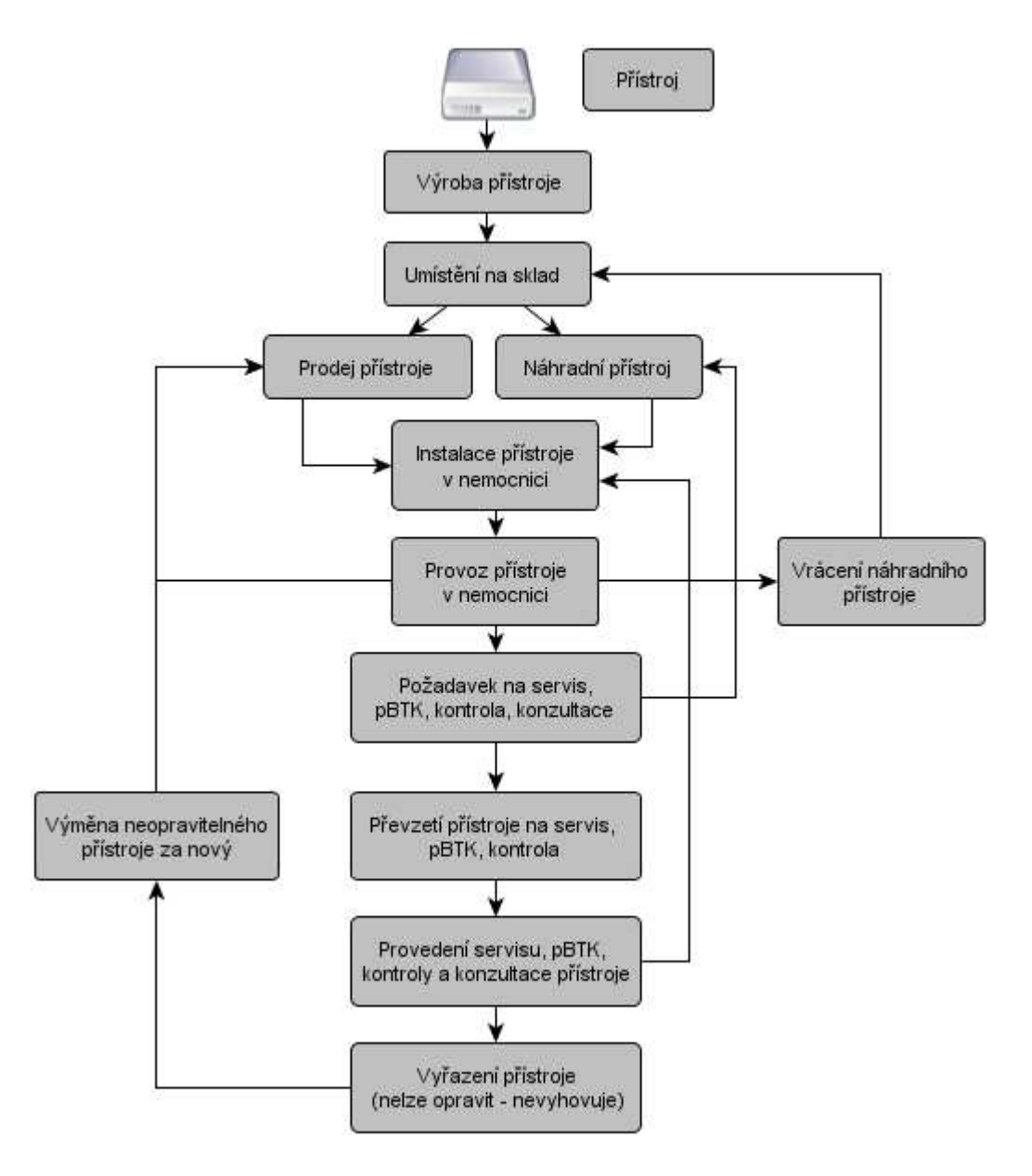

**Obr. 5: Životnost přístroje** 

#### 6.2.3 Prodej přístroje

Při prodeji zdravotnického přístroje se nejprve umístí přístroj na vyzkoušení do nemocnice se zápůjční smlouvou, tato smlouva je uzavřena pouze na omezenou dobu a to nejvýše na dobu 3 měsíců. V této době si nemocnice resp. příslušné oddělení vyzkouší daný přístroj. V případě, že o tento přístroj májí zájem, připraví distributor společně s obchodním - technickým oddělením nemocnice kupní smlouvu na prodej tohoto přístroje. Kupní smlouvou se uzavře prodej přístroje, včetně předávacího a instalační protokolu, prohlášení o shodě, návodu k použití a dalších dokumentů dle platné legislativy.

#### 6.2.4 Požadavek na servis

U požadavku na servis z OTO nemocnice, příslušný servisní technik zjistí stav přístroje v nemocnici a zajistí opravu přístroje, a to ihned na místě nebo příslušný přístroj odveze na bližší specifikaci závady, kterou není schopný provést na místě. V obou případech je přístroj v evidenci zanesen do požadavků na servis. V případě, že přístroj je opravený na místě, servisní technik předá na OTO originál servisního protokolu o opravě a přístroj uvede do řádného stavu v nemocnici. Kopie servisního protokolu slouží pro archiv distrubutora. V evidenci zanese, že přístroj byl opraven a uveden do řádného stavu, automaticky je z požadavků přesunut do historie servisu k příslušnému přístroji.

V druhém případu, že servisní technik zjistí, že přístroj nelze opravit na místě, přístroj odveze a poskytne náhradní přístroj, který naistaluje v nemocnici a uvede do provozu. Informuje OTO nemocnice, že přístroj si odváží a zanechá na oddělení zápůjční protokol o náhradním přístroji.

Po opravě přístroje naistaluje servisní technik zpět do nemocnice opravený přístroj a uvede ho do provozu. Zároveň na oddělení odinstaluje náhradní přístroj. Na OTO předá originál servisního protokolu. Do evidence oprav zaeviduje, kdy byl opraven a zpět naistalován a u náhradního přístroje zaeviduje datum vrácení. Všechny tyto údaje se zanesou k danému přístroji pro zpětné vyhledání a kontrolu.

6.2.5 Požadavek na pBTK

U požadavku na pBTK provede servisní technik kontrolu přístroje dle zákona 123/2000Sb. Tato kontrola se rozděluje na 2 části a to část bezpečnostní a na část technickou.

Část bezpečností zahrnuje běžnou elektrickou revizi elektického přístroje. Měří se odpor uzemňujícího vodiče max. 0,2 [Ohm] a unikající proudy v [mA].

Část technická jde o provedení funkční kontroly daného typu zdravotnického přístroje a zahrnuje následující:

- Stav přístroje
- Ověření softwaru
- Funkčnost ovládácích prvků
- Nastavení a ověření hodnot

Pokud přístroj zcela vyhovuje, vystaví servisní technik protokol o pBTK s naměřenými hodnoty a předá originál protokolu OTO v nemocnici. Kopii uloží pro účely servisního oddělení. Do databáze u konkrétního přístroje zaeviduje, že tuto kontrolu provedl. Požadavek se uloží do historie pBTK k příslušnému přístroji pro zpětné vyhledání a kontrolu.

V případě, že přístroj nevyhovuje podmínkám dané normy nebo návodu o použití, servisní technik přesouvá automaticky přístroj na servis a postupuje dle servisních požadavků dle bodu 6.2.4.

#### 6.2.6 Požadavek na kontrolu

U požadavku na kontrolu jde o funkční kontrolu přístroje (část technická), kontrola stavu přístroje, ovládácí prvky přístroje, ověření softwaru, nastavení a ověření hodnot. Pokud servisní technik usoudí, že přístroj nevyhovuje nebo funkčnost přístroje je poškozena. Přístroj automaticky přesouvá do požadavků na servis dle bodu 6.2.4.

Pokud kontrola přístroje vyhovuje, zaeviduje k příslušnému přístroji záznam, že kontrolu provedl a automaticky se požadavek ukončí a přesouvá se do historie příslušného přístroje.

#### 6.2.7 Požadavek na konzultaci

U požadavku na konzultaci může jít o přístroje např. o správné nastavení hodnot přístroje, vysvětlení jednotlivých funkcí přístroje, používání přístroje a příslušného příslušenství a dále. Po konzultaci opět provede servisní technik zápis v evidenci, o provedení konzultace.

V předcházejících bodech této kapitoly jsem popsal funkční a systémové požadavky na internetovou aplikaci. Z obr. 5. vyplynuly jednotlivé tabulky, které budu implementovat do navrhované databáze evidence zdravotnických přístrojů, každá odrážka znamená sloupec v tabulce. Tyto tabulky pak vzájemně propojím, aby nám vznikla navrhovaná databáze aplikace, viz. obr. 6.

#### **tabulka uživatel**

- Uživatelské jméno
- Uživatelské heslo
- Oprávnění oprávnění uživatele
- $\bullet$  Kontakt kontaktní osoba
- Blokace
- Poslední přihlášení evidence, posledního přihlášení

#### **tabulka přístroj**

- Kód přístroje u výrobce
- Popis přístroje název přístroje
- Výrobní číslo jedinečné číslo přístroje
- Inventární číslo inv. č. v nemocnici
- Datum následujícího pBTK
- Kontaktní osoba OTO, staniční sestra

#### **tabulka nemocnice**

- Název nemocnice
- Adresa nemocnice

#### **tabulka adresa**

- Ulice
- Město
- PSČ

#### **tabulka oddělení nemocnice**

- Nemocnice
- Název oddělení
- Kontakt označuje kontaktní osobu na oddělení
- Umístění bude sloužit pro požadavky z OTO

#### **tabulka kontakt**

- Jméno
- Příjmení
- Telefon 1
- Telefon 2
- Mobilní telefon
- E-mailový kontakt
- Pozice
- Status

#### **tabulka akce**

- Požadavek prodej, servis, pBTK, kontrola, konzultace, vyřazení
- Přístroj konkrétní zdravotnický přístroj
- Umístění
- Datum zadání požadavku
- Zadal kontaktní osoba u konkrétního přístroje
- Datum převzetí do servisu, pBTK, kontrola, konzultace
- Převzal konkrétní servisní technik
- Datum provedení požadavku
- Popis provedeného požadavku

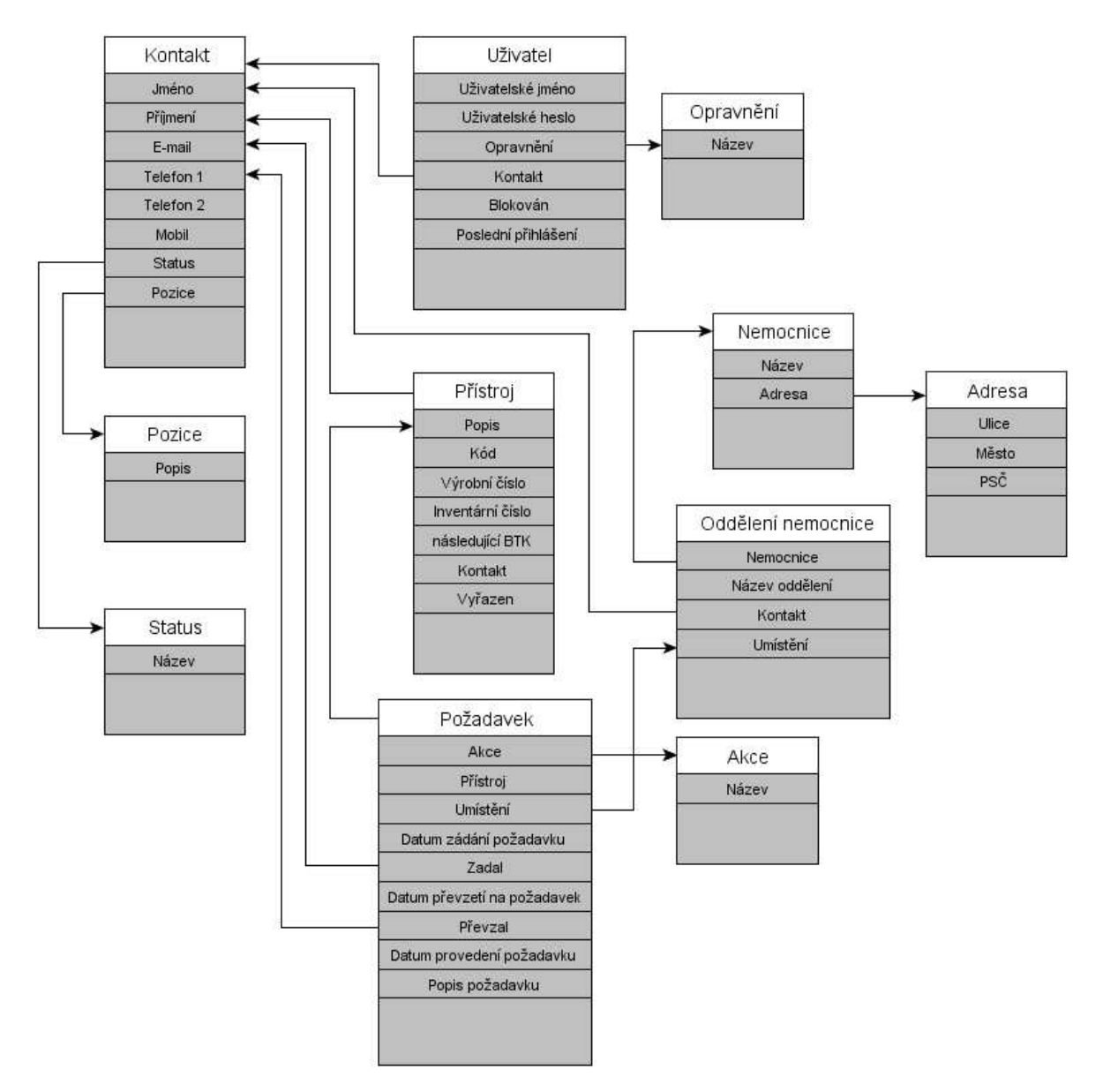

**Obr. 6.: Struktura navrhované databáze** 

#### 6.2.8 Oprávnění jednotlivých uživatelů

Jedná se o internetovou aplikaci, kterou budou využívat uživatelé ze stran nemocnic (OTO, staniční sestra a další). Z dodavatelské strany to jsou servisní technici a vedoucí servisního oddělení daného dodavatale. Z těchto důvodů musíme při přihlášení do internetové aplikace rozlišit tohoto uživatele, aby neprovedl neoprovněnou akci a nedostal se k citlivým údajům v databázi. Uživatelé aplikace jsem rozdělil do 3 úrovní, viz.obr. 7.

- Uživatel, Nemocnice OTO
- Servisní technik
- Administrátor, Vedoucí servisního oddělení

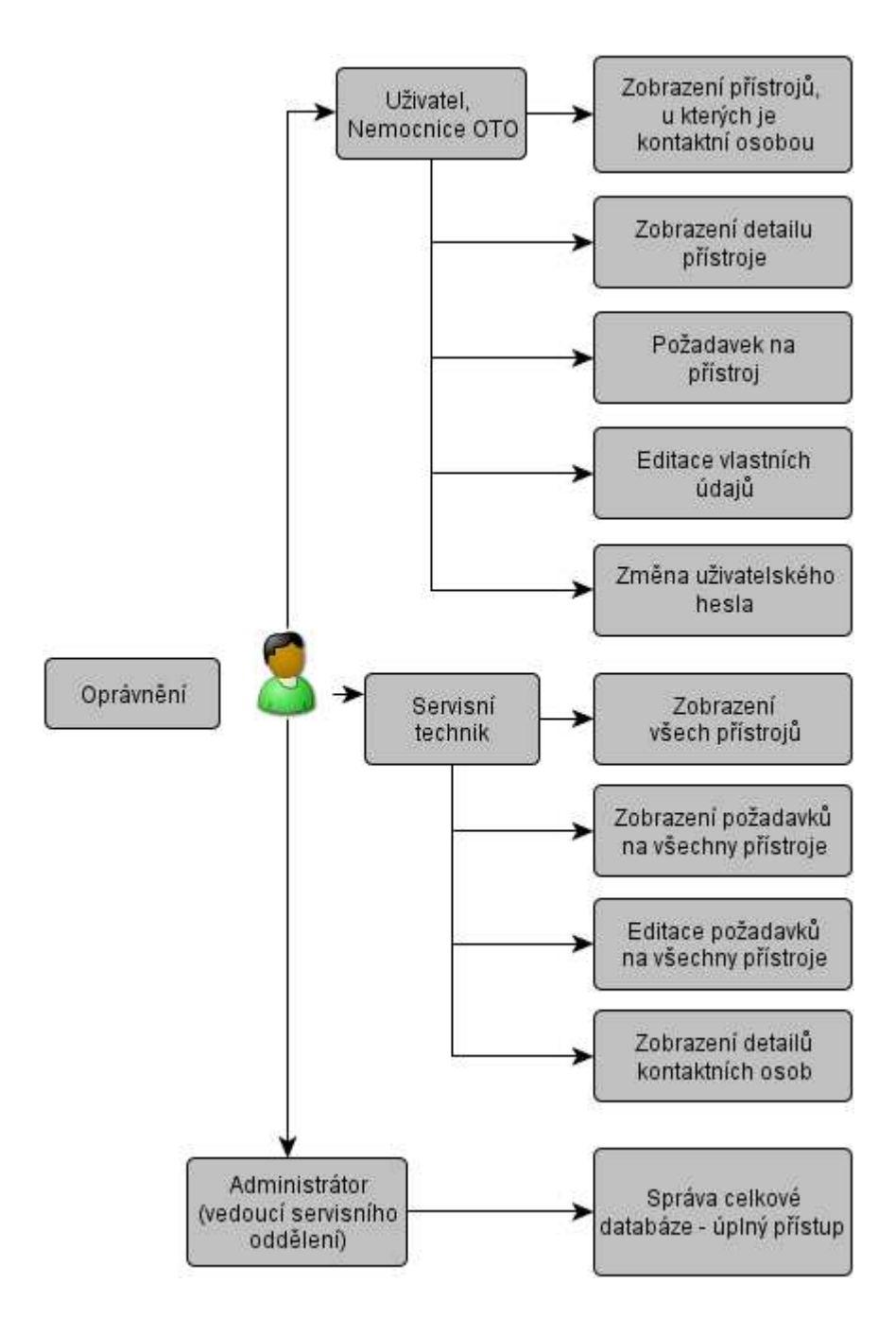

**Obr. 7: Schéma oprávnění uživatelů aplikace** 

# **7. Databázová platforma CACHÉ**

CACHÉ je produkt společnosti InterSystems. Hlavním důvodem byl nárůst využívání počítačových aplikací, čímž se začaly zvyšovat i provozní nároky. Systémy relačních databází, kde byla data uložena v tabulkovém formátu a pomocí SQL jazyka byla přístupná prakticky všem, už nesplňoval nutné nároky. Z tohoto důvodu byl vyvinut systém Caché jako výkonná databázová technologie nové generace. Jedná se o postrelační databázi využívající kombinaci objektové databáze, výkonného jazyka SQL a rychlého přístupu k vícerozměrným datům. Přístup k datům je tedy různý, ale data jsou popsána pouze jednou v jediném integrovaném slovníku dat. [4]

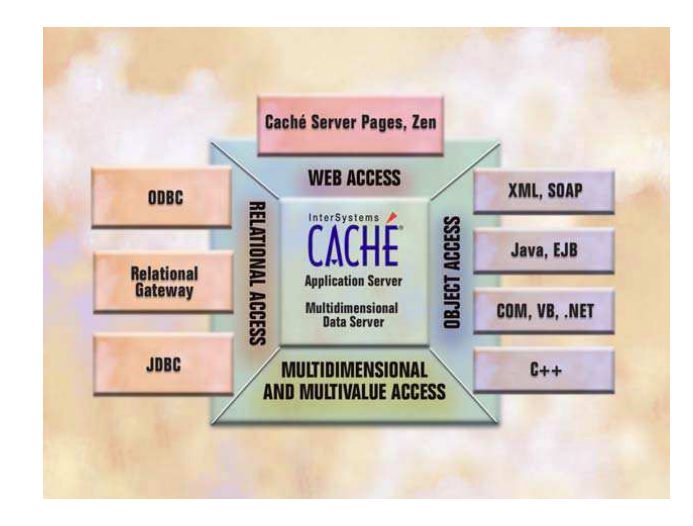

**Obr. 8.: Caché – přístup k datům [1]** 

Systém Caché je mimořádně výkonná databázová technologie nové generace. Jako postrelační databáze kombinuje objektovou databázi, vysoce výkonný jazyk SQL a rychlý přístup k vícerozměrným datům. A všemi těmito způsoby lze přistupovat k týmž datům současně. Data jsou popsána pouze jednou v jediném integrovaném slovníku dat a jsou okamžitě dostupná prostřednictvím všech přístupových metod. Systém Caché poskytuje takovou úroveň výkonu, rozšiřitelnosti, rychlého programování a snadného použití, která je relační technologií nedosažitelná. Zahrnuje aplikační server s progresivními možnostmi objektového programování, schopnost snadné integrace se širokou paletou technologií a mimořádně výkonný databázový stroj s jedinečnou technologií vyrovnávacích pamětí. [5]

Systém Caché má několik vestavěných skriptovacích jazyků: Caché Object Script – výkonný a snadno zvládnutelný programovací jazyk, Caché Basic, který je nadstavba běžně používaného programovacího jazyka Basic, jež obsahuje rozšíření pro efektivní přístup k datům a objektovou technologii. Další jazyky, jako Java, C# a C++, jsou podporovány pomocí přímého volání a jiných rozhraní, která zahrnují ODBC, JDBC, .NET. [5]

Jedinečnou vlastností systému Caché je, že kdykoli je definována třída databázových objektů. Caché automaticky zabezpečuje úplný přístup k těmto datům prostřednictvím jazyka SQL. Nástroje, které používají jazyk SQL, mohou okamžitě pracovat s daty systému Caché bez jakékoli další činnosti, a dokonce mohou využívat vysokou výkonnost serveru vícerozměrných dat Caché. Platí to i naopak. Pokud je z relační databáze importována definice Data Definition Language (DDL), je používán k definování datových struktur. Caché automaticky vygeneruje objektový popis dat, který umožňuje okamžitý přístup k datům jak jako k objektům, tak i prostřednictvím jazyka SQL. Unifikovaná datová architektura Caché udržuje obě přístupové cesty synchronizované. Upravuje se jen jeden popis dat. [5]

Caché překonává tradiční databáze také tím, že zahrnuje bohaté prostředí pro vývoj propracovaných webových aplikací využívajících jako klienta prohlížeč. Technologie Caché Server Pages (CSP) umožňuje rychlé vyvíjení a spouštění dynamicky generovaných webových stránek. Uživatelé mohou současně přistupovat do databázových aplikací. [5]

#### **7.1. Vývoj stránek**

V programu Caché Studio existuje několik postupů, jak vytvořit stránku. Pro každou webovou stránku se vytvoří třída stránky, v našem případě třída je tabulka. Jednotlivé tabulky jsou popsány v předchozí kapitole 6.2. Každá třída stránky bude obsahovat určitý kód. Tento kód má být pro danou stránku vykonán. Caché nám nabízí tři způsoby, jak třídu stránky vytvořit. [1]

Jedním ze způsobů je soubor Caché Server Pages (CSP. Zde se využívá toho, že se pomocí textového editoru nebo nástroje pro návrh webu napíše soubor v HTML formátu, který obsahuje vložené aplikační značky. Takto vzniklý výsledný soubor není odeslán přímo do prohlížeče, ale pomocí kompilace je z něho vygenerovaná třída stránky. Nástroj Caché Studio také obsahuje průvodce formulářem. Tento průvodce automaticky vygeneruje soubor CSP pro provádění úprav nebo zobrazení databázové třídy. Potom, už je pouze nutné, aby dotyčný uživatel "kliknul" na databázovou třídu, která ho zajímá a potom "kliknul" na sadu vlastností, co potřebuje zobrazit za data. Průvodce Chaché přidá do stránky kód HTML s aplikačními značkami. Pokud by uživatel měl zájem, bylo by možné vygenerovaný kód podle potřeby doplnit nebo upravit. Obecně platí, že pokud chceme vytvořit jednodušší stránky, je lepší a rychlejší je vyvíjet s použitím souborů CSP a průvodců. [5]

Pokud je nutné vytvořit složitější stránky, nabízejí se zde další dvě možnosti. Jedním z nich je možnost vytvořit celou třídu stránky pomocí přímého programování. Druhou možností je použití aplikace ZEN, kde se vytváří třída stránky s využitím předem sestavených interaktivních objektových komponent. Při tvorbě složitějších stránek jsou tyto způsoby mnohdy jednodušší a rychlejší. [5]

#### **7.2. Caché server pages**

Caché Server Pages (CSP) je technologie, která umožňuje vytvářet poměrně rychle webové stránky. Caché a webový server umožňují vytvářet obsah na základě získání aktuálních informací z databáze a prezentovat je ve webovém prohlížeči. Technologie je součástí aplikačního serveru Caché od verze 4. CSP podporuje jazyky HTML a XML, ale je zde možno použít i jiné webově orientované jazyky se značkami [1], [5].

Pokud webový server dostane požadavek na stránku s příponou souboru .csp, který představuje adresa URL, je tento požadavek zaslán příslušnému aplikačnímu serveru Caché. Takovýto server může být spuštěn i na jiném počítači. Pokud byl požadavek přijat, aplikační server Caché spustí relaci pro daný prohlížeč. Po té systém Caché provede daný kód aplikace. Tento krok probíhá tak, že jsou prováděny akce požadované uživatelem a programově se vytváří soubory ve formátu HTML a XML, obrázky nebo jiný obsah. Vše je odesíláno zpět do prohlížeče, viz obr. 6. [1]

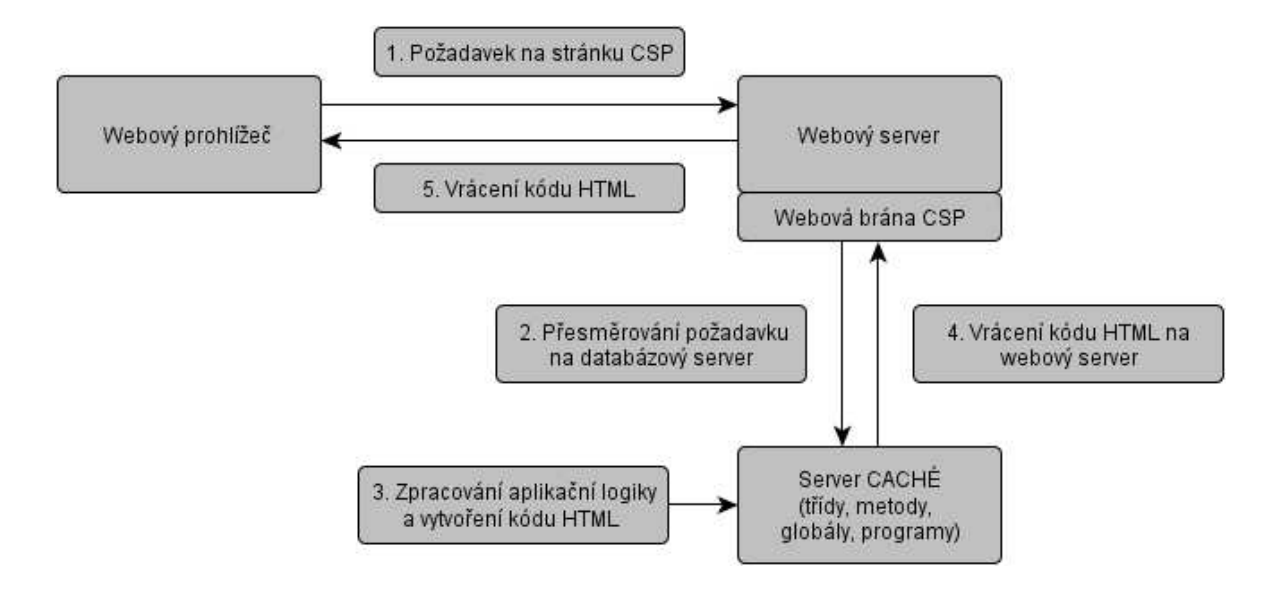

**Obr. 9.: Interakce webového serveru a databázového serveru pro zpracování stránek csp [4]** 

# **8. Realizovaná internetová aplikace**

Má práce se zabývá servisem zdravotnických přístrojů pro nemocnice. Vytvořil jsem webovou aplikac v databázovém prostředí Cachéi, která umožňuje jednotlivým oprávněným uživatelům přihlásit se do aplikace a zadat požadavky na servis zdravotnických přístrojů, které jsem popsal v předcházejících kapitolách.

Pro přístup do aplikace jsem zvolil webové rozhrání Caché Server Pages. Na webové stránce http://147.229.77.6:57772/csp/servis/Main.csp se zobrazí přihlášení do internetové aplikace.

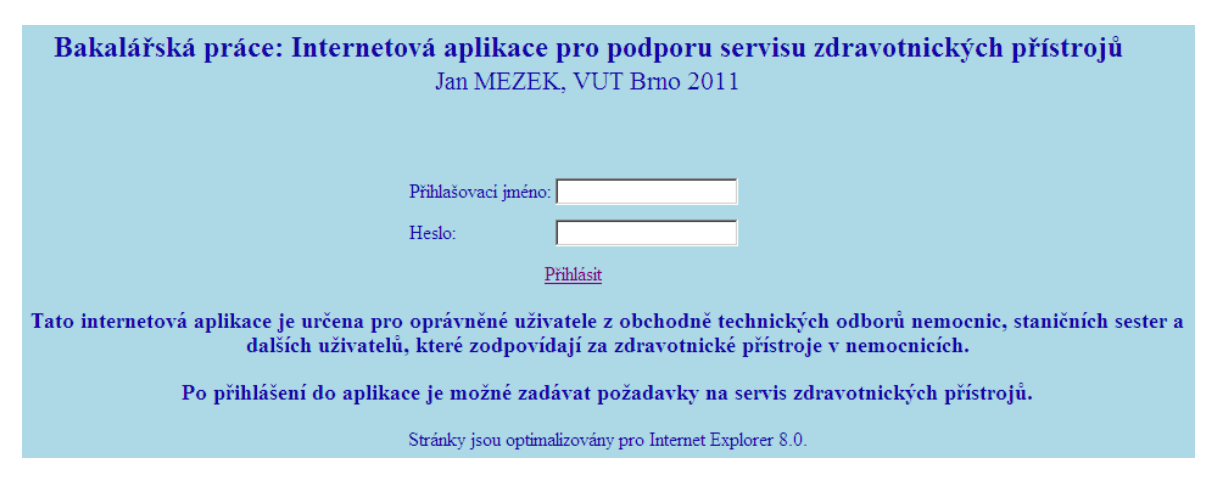

**Obr. 10.: Přihlašovací stránka do aplikace** 

Do přihlašovacích polí je nutné zadat následující přihlašovací jméno a heslo dle oprávnění jednotlivých uživatelů:

Uživatel:

- Přihlašovací jméno: uživatel
- Heslo: uzivatel

Servisní technik:

- Přihlašovací jméno: stechnik
- Heslo: stechnik

Administrátor:

- Přihlašovací jméno: admin
- Heslo: admin

V případě, že vyplníme špatné přihlašovací jméno, zobrazí se chybové hlášení aplikace. Pokud nevyplníme povinné pole, které má být zadáno, povinné pole se podsvítí červenou barvou.

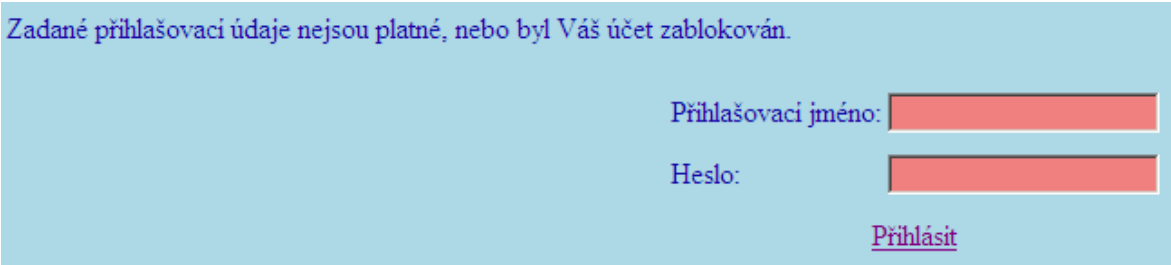

**Obr. 11: Špatné přihlášení** 

#### **8.1. Uživatel, nemocnice OTO**

Po přihlášení uživatele se zobrazí automaticky stránka s požadavky, který zadal konkrétní uživatel aplikace, viz Obr. 12.

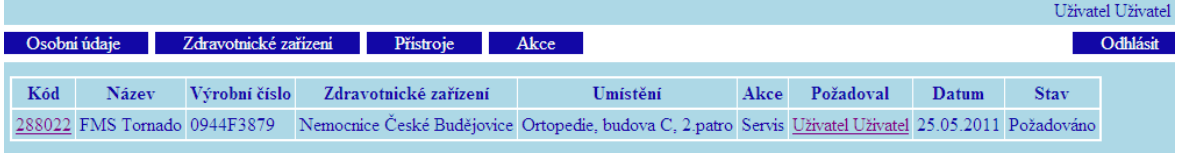

**Obr. 12: Přihlášení uživatele do aplikace** 

Pomocí výběrového menu, které je tmavě modré, můžeme zobrazit jednotlivé položky osobní údaje, zdravotnické zařízení, přístroje a akce.

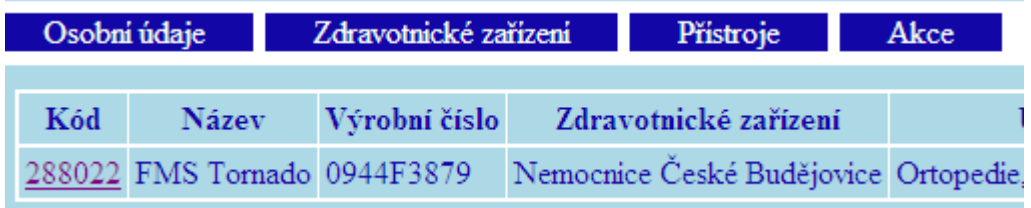

#### **Obr. 13: Výběrové menu**

V pravém horním okraji nad odhlášením se zobrazuje naše přihlašovací jméno. Pokud se chceme z aplikace odhlásit stačí "kliknout" na, Odhlásit.

|  |                                                |             | Uživatel Uživatel |
|--|------------------------------------------------|-------------|-------------------|
|  |                                                |             | Odhlásit          |
|  |                                                |             |                   |
|  | Akce Požadoval Datum                           | <b>Stav</b> |                   |
|  | Servis Uživatel Uživatel 25.05.2011 Požadováno |             |                   |

**Obr. 14: Odhlášení z aplikace** 

#### 8.1.1 Položka přístroje

Pokud klikneme na tuto položku zobrazí se nám seznam přístrojů, u kterých je uživatel kontaktní osobou. Pod výběrovým menu je možnost vyhledávání a filtrování přístrojů podle kódu přístroje, výrobního čísla a inventárního čísla. Opět stačí "kliknout" na, Nastavit filtr a aplikace vyhledá příslušný údaj.

| Osobní údaje                                    |                              | Zdravotnické zařízení |                                | Přístroje | Akce |  |  |  |
|-------------------------------------------------|------------------------------|-----------------------|--------------------------------|-----------|------|--|--|--|
| Kód/Výrobní č./Inventární č.:<br>Nastavit filtr |                              |                       |                                |           |      |  |  |  |
| Kód                                             | Název                        |                       | Výrobní číslo Inventární číslo |           |      |  |  |  |
| 225021 Vapr 3                                   |                              | 1021589               | 10OE128                        |           |      |  |  |  |
|                                                 | 288022 FMS Tornado 0944F3879 |                       | 10OS29A                        |           |      |  |  |  |

**Obr. 15: Seznam přístrojů uživatele** 

Po "kliknutí" na konkrétní přístroj se zobrazí detailní informace o zdravotnickém přístroji, viz obr. 16. a obr. 17.

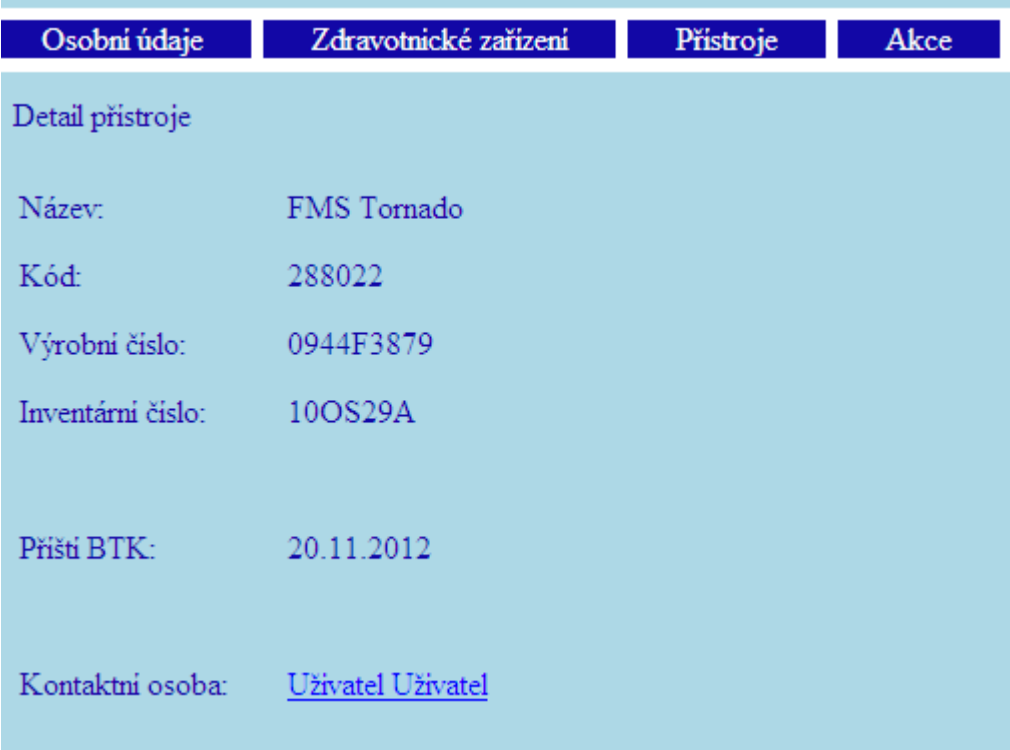

**Obr. 16: Detail přístroje – 1.část** 

|  | Akce           |                                                                            |             |                              |               |                |                      |                 |  |  |  |  |  |
|--|----------------|----------------------------------------------------------------------------|-------------|------------------------------|---------------|----------------|----------------------|-----------------|--|--|--|--|--|
|  | Akce           | Umístění                                                                   | <b>Stav</b> | Požadoval                    | Datum žádosti | Přijal         | Datum přijetí        |                 |  |  |  |  |  |
|  |                |                                                                            |             | <b>Vyřizuje</b>              | V řízení od   | <b>Vyřídil</b> | Datum vyřízení       |                 |  |  |  |  |  |
|  |                | Prodej Nemocnice České Budějovice, Ortopedie, budova C, 2.patro Vyřizeno   |             | Uživatel Uživatel 25.05.2011 |               |                |                      |                 |  |  |  |  |  |
|  |                |                                                                            |             |                              |               |                | Jan Mezek 25.05.2011 | Zobrazit detail |  |  |  |  |  |
|  |                |                                                                            |             | Uživatel Uživatel 25.05.2011 |               |                |                      |                 |  |  |  |  |  |
|  |                | Servis Nemocnice České Budějovice, Ortopedie, budova C, 2.patro Požadováno |             |                              |               |                |                      | Zobrazit detail |  |  |  |  |  |
|  | Nový požadavek |                                                                            |             |                              |               |                |                      |                 |  |  |  |  |  |

**Obr. 17: Detail přístroje – 2.část** 

Na obr. 17 se zobrazí veškeré požadavky, které byly nebo jsou na přístroji zadány. Pokud "klikneme" na, zobrazit detail, zobrazí se nám informace o konkrétním požadavku. Chceme-li zadat nový požadavek "klikneme" na, Nový požadavek a zobrazí se nám následující stránka, kde můžeme zadat požadavek na servisní oddělení daného přístroje, viz obr. 18. Vybereme, zda se jedná o servis, kontrolu, konzultaci, atd. V případě potřeby můžeme zadat popis chyby zdravotnického přístroje a "klikneme" na, položku Přidat a požadavek se uloží. Uživatel nemůže již zadaný požadavek změnit.

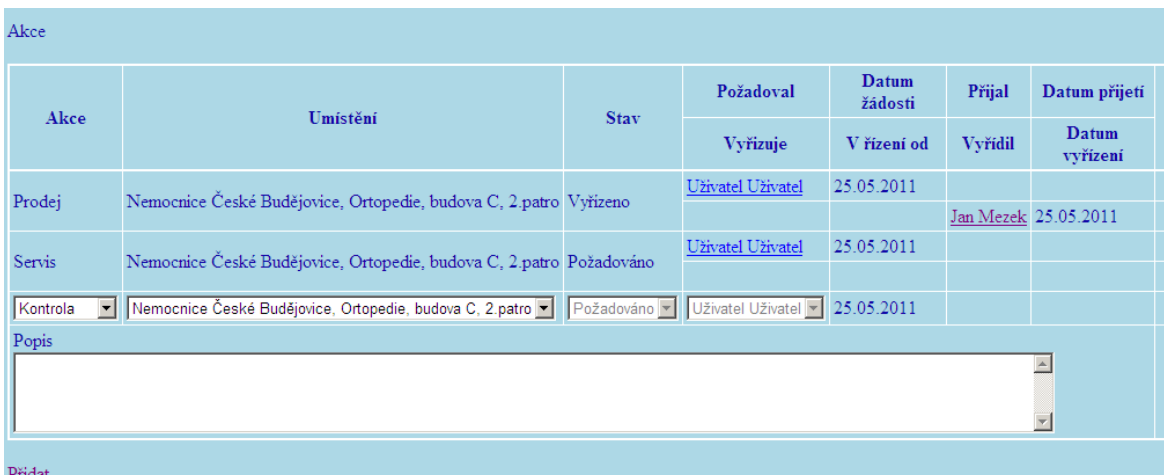

#### **Obr. 18: Zadání nového požadavku**

#### 8.1.2 Položka zdravotnická zařízení

U položky zdravotnická zařízení vidíme detaily o daném zdravotnickém zařízení, kde je uživatel kontaktní osobou a u jakého oddělení. Zobrazí se následující detaily:

- Název zdravotnického subjektu
- Ulice, Město, PSČ
- IČ, DIČ
- Oddělení kde je uživatel kontaktní osobou

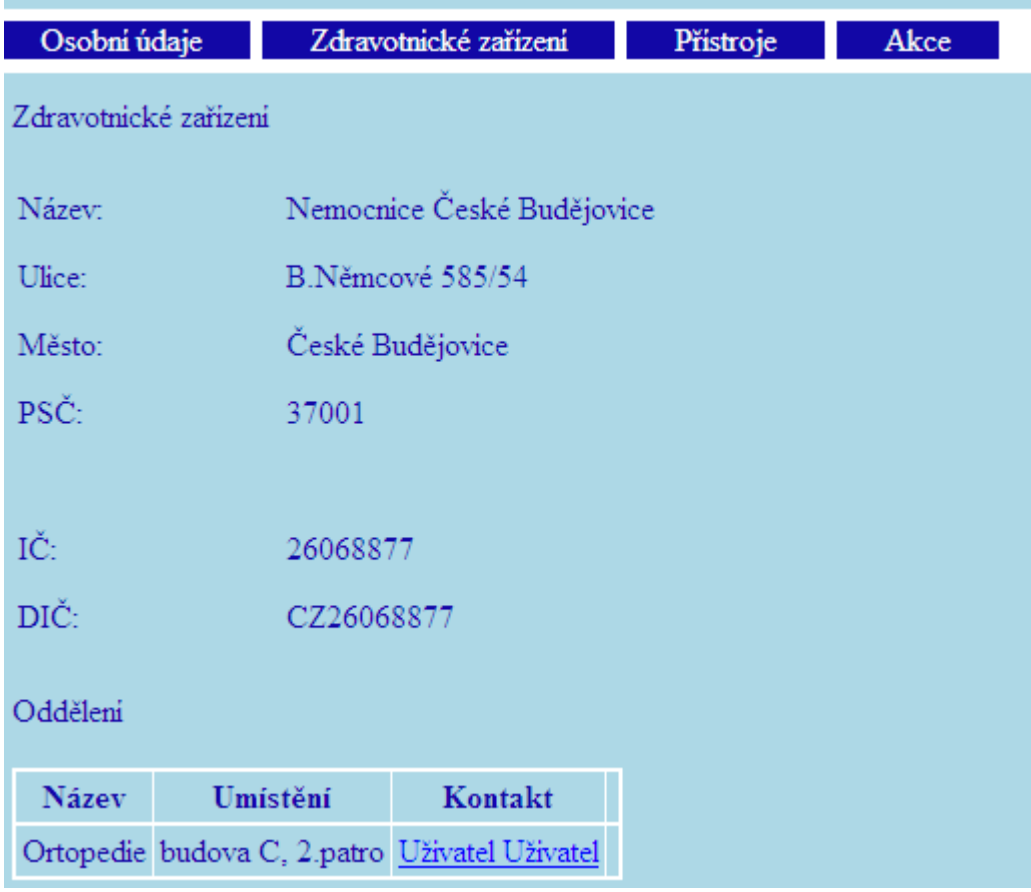

**Obr. 19: Detail zdravotnického subjektu** 

8.1.3 Položka osobní údaje

V první části se zobrazí se kontaktní údaje pro přihlašeného uživatele.

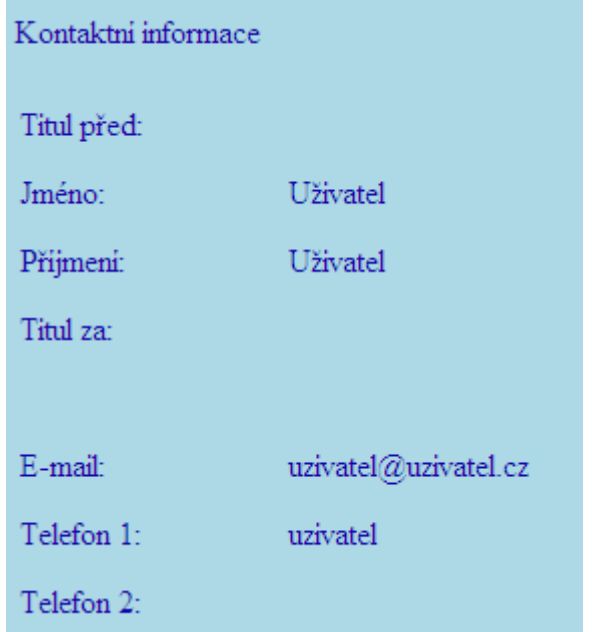

**Obr.20: Detail kontaktu – 1.část** 

V druhé části se zobrazí přihlašovací údaje po uživatele. Po "kliknutí" na tlačítko Upravit, může přihlášený uživatel měnit svoje osobní data, včetně změny hesla na přihlášení.

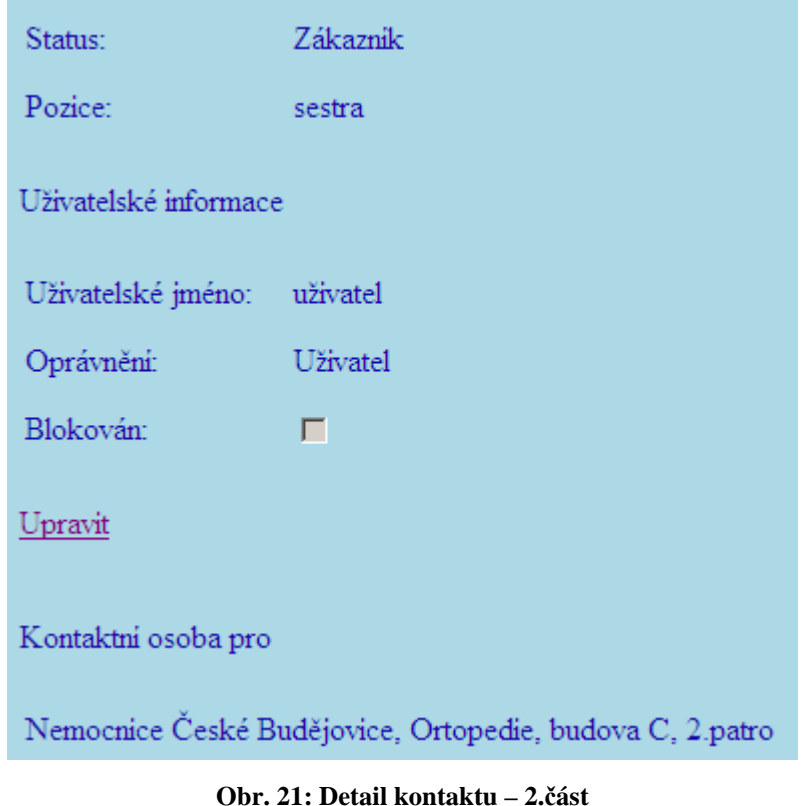

### **8.2. Servisní technik**

Servisní technik má jiné oprávnění než uživatel OTO. Při přihlášení se stránka automaticky přesměruje na všechny požadavky, které zadali OTO, viz. obr. 22. Servisní technik oproti uživateli může měnit následující:

- Editovat požadavky od uživatelů
- Přidávat nové přístroje
- Editovat zadané přístroje

|     |                                                                    |               |                       |                                                                                             |      |                                         |       | Servisni Technik |  |  |  |
|-----|--------------------------------------------------------------------|---------------|-----------------------|---------------------------------------------------------------------------------------------|------|-----------------------------------------|-------|------------------|--|--|--|
|     | Zdravotnická zařízení<br>Kontakty<br>Přístroje<br>Odhlásit<br>Akce |               |                       |                                                                                             |      |                                         |       |                  |  |  |  |
| Kód | <b>Název</b>                                                       | Výrobní číslo | Zdravotnické zařízení | Umistění                                                                                    | Akce | Požadoval                               | Datum | <b>Stav</b>      |  |  |  |
|     |                                                                    |               |                       | 288022 FMS Tornado 0944F3879 Nemocnice České Budějovice Ortopedie, budova C, 2.patro Servis |      | Uživatel Uživatel 25.05.2011 Požadováno |       |                  |  |  |  |
|     | 284580 FMS Duo                                                     | 1037F5510     | Nemocnice Pisek       | Ortopedie, budova D2, 2 patro Kontrola Ing. Jan Marek 24.05.2011 Požadováno                 |      |                                         |       |                  |  |  |  |

**Obr. 22: Přihlášení servisního technika do aplikace** 

Pokud servisní technik "klikne" na detail požadavku vlevo na kód přístroje, zobrazí se tabulka, která je na obr. 23. Servisní technik může zadat stav požadavku, a do textového pole zapsat detaily požadavku a následně uložit.

| Akce  |                                                                          |                     |                              |               |                |                      |        |
|-------|--------------------------------------------------------------------------|---------------------|------------------------------|---------------|----------------|----------------------|--------|
| Akce  | Umistění                                                                 | <b>Stav</b>         | Požadoval                    | Datum žádosti | Přijal         | Datum přijetí        |        |
|       |                                                                          |                     | <b>Vyřizuje</b>              | V řízení od   | <b>Vvřídil</b> | Datum vyřízení       |        |
|       | Prodej Nemocnice České Budějovice, Ortopedie, budova C, 2.patro Vyřízeno |                     | Uživatel Uživatel 25.05.2011 |               |                |                      |        |
|       |                                                                          |                     |                              |               |                | Jan Mezek 25.05.2011 |        |
|       |                                                                          | Požadováno          | Uživatel Uživatel 25.05.2011 |               |                |                      | Uložit |
|       | Servis Nemocnice České Budějovice, Ortopedie, budova C, 2.patro          | Požadováno          |                              |               |                |                      |        |
| Popis |                                                                          | Přijato<br>V řízení |                              |               |                |                      |        |
|       |                                                                          | Vvřízeno            |                              |               |                |                      |        |
|       |                                                                          |                     |                              |               |                |                      |        |
|       |                                                                          |                     |                              |               |                |                      |        |

**Obr. 23: Detail požadavku pro servisního technika** 

#### 8.2.1 Položka přístroje

Při zobrazení položky přístroje se zobrazí servisnímu technikovi veškeré přístroje, které jsou v aplikaci uvedené, viz obr. 24. Dále je zde možnost vyhledávání a filtrování dle kódu, výrobního čísla a inventárního čísla přístroje.

| Kontakty | Zdravotnická zařízení         |            | Přístroje                      | Akce |
|----------|-------------------------------|------------|--------------------------------|------|
|          | Kód/Výrobní č./Inventární č.: |            | Nastavit filtr                 |      |
| Kód      | Název                         |            | Výrobní číslo Inventární číslo |      |
| 225021   | Vapr 3                        | 1021589    | 10OE128                        |      |
| 283512   | FMS micro Tornado             | 1007M2395  | 110S05A                        |      |
| 283550   | FMS neXtra                    | 0919P0045G | 10OE13                         |      |
| 284580   | <b>FMS</b> Duo                | 1037F5522  | 10OE124                        |      |
| 284580   | <b>FMS</b> Duo                | 1037F5510  | 10OE125                        |      |
| 288022   | FMS Tornado                   | 0944F3879  | 10OS29A                        |      |
|          | 82-6635 ICP Express           | LE11033    | 10OE147                        |      |
| Nový     |                               |            |                                |      |

**Obr. 24: Zobrazení přístrojů pro servisního technika** 

Servisní technik má oprávnění na přidávání nových přístrojů a následnou editaci již zadaných přístrojů do datábaze, viz.obr. 25. V případě, že servisní technik zapomene vyplnit povinná pole a "klikne" na, Uložit. Povinná pole, která nejsou vyplněná se podsvítí červenou barvou a upozorní servisního technika, že musí tyto údaje vyplnit. Dále zvolí kontaktní osobu, která je za tento přístroj v nemocnici zodpovědná.

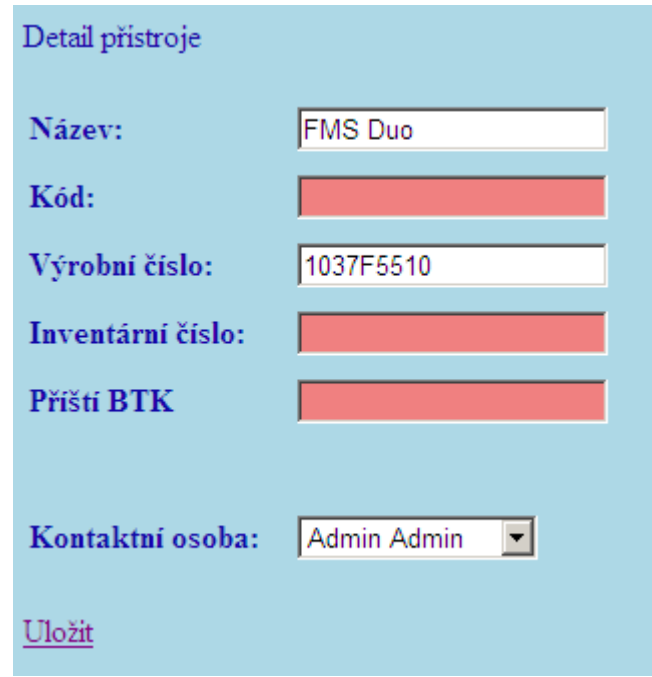

**Obr. 25: Zadání nového přístroje** 

#### 8.2.2 Položka zdravotnická zařízení

U této položky se servisnímu technikovi zobrazí seznam všech zadaných zdravotnických zařízení (nemocnic). V horní části je tu možnost vyhledávání a filtrování dle názvu nemocnice, města, IČ a DIČ. Po rozkliknutí detailu nemocnice se zobrazí bližší informace o nemocnici a kontaktní osoby, které jsou k nemocnici přiřazeny. Je to stejný způsob zobrazení, který má k dispozici uživatel, dle obr. 19.

| Zdravotnická zařízení<br>Kontakty                    | Přístroje                                                   | <b>Akce</b>                                 |             |              |                           |
|------------------------------------------------------|-------------------------------------------------------------|---------------------------------------------|-------------|--------------|---------------------------|
| Název/Město/IČ/DIČ:                                  | Nastavit filtr                                              |                                             |             |              |                           |
| <b>Název</b>                                         | <b>Ulice</b>                                                | Město                                       | <b>PSČ</b>  | IČ           | DIČ                       |
| FN Hradec Králové                                    | Sokolská tř. 581                                            | Hradec Králové                              |             | 50005 179906 | CZ00179906                |
| FN Olomouc                                           | I.P. Pavlova 6                                              | Olomouc                                     | 77520 98892 |              | CZ00098892                |
| Jessenia, a.s. - Nemocnice Beroun prof. Veselého 493 |                                                             | Beroun                                      |             |              | 26656 26752051 CZ26752051 |
| Nemocnice Jindřichův Hradec                          | U Nemocnice 380                                             | Jindřichův Hradec 37738 26095157 CZ26095157 |             |              |                           |
| Nemocnice Pisek                                      | Karla Čapka 589                                             | Pisek                                       |             |              | 39723 26095190 CZ26095190 |
| Nemocnice České Budějovice                           | B.Němcové 585/54 České Budějovice 37001 26068877 CZ26068877 |                                             |             |              |                           |
| Pardubická krajská nemocnice                         | Kyjevská 44                                                 | Pardubice                                   |             |              | 53203 27520536 CZ27520536 |

**Obr. 26: Seznam zdravotnických zařízení pro servisního technika** 

### 8.2.3 Položka kontakty

U položky kontakty se zobrazí servisnímu technikovi veškeré kontaktní osoby, které jsou zadány do databáze. Opět je tu možnost vyhledávání a filtrování dle přijmení a uživatelského jména. Po "kliknutí" na detail kontaktu (příjmení) se zobrazí kontaktní a osobní údaje.

| Kontakty |                                               |                 | Zdravotnická zařízení |  |                | Přístroje                                                 | Akce |  |
|----------|-----------------------------------------------|-----------------|-----------------------|--|----------------|-----------------------------------------------------------|------|--|
|          | Přijmeni/Uživatelské jméno:<br>Nastavit filtr |                 |                       |  |                |                                                           |      |  |
|          |                                               |                 |                       |  |                | Příjmení Jméno Titul před Titul za Pozice Uživatelské jm. |      |  |
|          | Admin                                         | Admin           |                       |  | technik admin  |                                                           |      |  |
|          | Fedra                                         | Petr            | Ing.                  |  | technik pfedra |                                                           |      |  |
|          | Marek                                         | Jan             | Ing.                  |  |                | technik jmarek                                            |      |  |
|          | Mezek                                         | Jan             |                       |  |                | technik jmezek                                            |      |  |
|          | Soušek                                        | Jan             |                       |  |                | technik jsousek                                           |      |  |
|          | Technik                                       | Servisni        |                       |  |                | technik stechnik                                          |      |  |
|          | Uživatel                                      | <b>Uživatel</b> |                       |  | sestra l       | uživatel                                                  |      |  |
|          | Visek                                         | Viktor          |                       |  | technik vvisek |                                                           |      |  |

**Obr. 27: Seznam kontaktů** 

#### **8.3. Administrátor aplikace**

Administrátor aplikace má podobné oprávnění jako servisní technik, ale navíc může provádět následující:

- Přidávat nová zdravotnická zařízení (nemocnice)
- Přidávat nové uživatele
- Editovat zadaná zdravotnická zařízení (nemocnice)
- Editovat uživatele

Při přihlášení do aplikace se administrátorovi aplikace nebo vedoucímu servisního oddělení zobrazí seznam všech požadavků stejně jako servisnímu technikovi.

|          |                |                       |                       |                                                                                             |      |                                         |       | Admin Admin |
|----------|----------------|-----------------------|-----------------------|---------------------------------------------------------------------------------------------|------|-----------------------------------------|-------|-------------|
| Kontakty |                | Zdravotnická zařízení | Přistroje             | Servis, Tabulky<br>Akce                                                                     |      |                                         |       | Odhlásit    |
|          |                |                       |                       |                                                                                             |      |                                         |       |             |
| Kód      | Název          | Výrobní číslo         | Zdravotnické zařízení | Umístění                                                                                    | Akce | Požadoval                               | Datum | <b>Stav</b> |
|          |                |                       |                       | 288022 FMS Tornado 0944F3879 Nemocnice České Budějovice Ortopedie, budova C, 2 patro Servis |      | Uživatel Uživatel 25.05.2011 Požadováno |       |             |
|          | 284580 FMS Duo | 1037F5510             | Nemocnice Pisek       | Ortopedie, budova D2, 2 patro Kontrola Ing. Jan Marek 24.05.2011 Požadováno                 |      |                                         |       |             |

**Obr. 28: Přihlášení administrátora do aplikace** 

#### 8.3.1 Položka zdravotnická zařízení

U položky zdravotnická zařízení se administrátorovi aplikace (vedoucímu servisního oddělení) zobrazí seznam nemocnic, které může následně editovat nebo přidat novou nemocnici. Administrátor může "kliknout" na již zadanou nemocnici a upravit nebo zadat novou nemocnici "kliknutím" na Nový.

| Zdravotnická zařízení<br>Kontakty                    | Přístroje                                                   | Servis. Tabulky                             |             | Akce         |                           |
|------------------------------------------------------|-------------------------------------------------------------|---------------------------------------------|-------------|--------------|---------------------------|
| Název/Město/IČ/DIČ:                                  | Nastavit filtr                                              |                                             |             |              |                           |
| <b>Název</b>                                         | <b>Ulice</b>                                                | Město                                       | <b>PSČ</b>  | IČ           | DIČ                       |
| FN Hradec Králové                                    | Sokolská tř. 581                                            | Hradec Králové                              |             | 50005 179906 | CZ00179906                |
| FN Olomouc                                           | I.P. Pavlova 6                                              | Olomouc.                                    | 77520 98892 |              | CZ00098892                |
| Jessenia, a.s. - Nemocnice Beroun prof. Veselého 493 |                                                             | Beroun                                      |             |              | 26656 26752051 CZ26752051 |
| Nemocnice Jindřichův Hradec                          | U Nemocnice 380                                             | Jindřichův Hradec 37738 26095157 CZ26095157 |             |              |                           |
| Nemocnice Pisek                                      | Karla Čapka 589                                             | Pisek                                       |             |              | 39723 26095190 CZ26095190 |
| Nemocnice České Budějovice                           | B.Němcové 585/54 České Budějovice 37001 26068877 CZ26068877 |                                             |             |              |                           |
| Pardubická krajská nemocnice                         | Kyjevská 44                                                 | Pardubice                                   |             |              | 53203 27520536 CZ27520536 |
| $N_{\alpha\alpha\beta}$                              |                                                             |                                             |             |              |                           |

**Obr. 29: Zobrazení zdravotnických zařízení – Administrátor aplikace** 

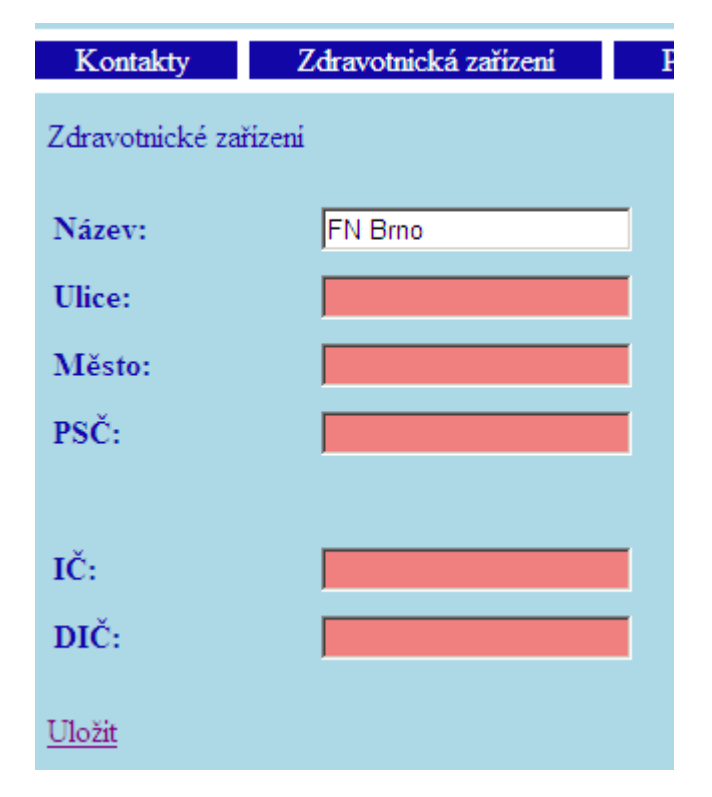

**Obr. 30: Zadání zdravotnického zařízení pro administrátora** 

Administrátor aplikace má oprávnění přidat nové zdravotnické zařízení, pokud jsou všechna povinná pole vyplněna. Pokud nejsou všechna pole vyplněna a i přesto administrátor "klikne" na uložit, nevyplněná povinná pole se podsvítí červeně a upozorní administrátora, že tyto údaje musí vyplnit.

#### 8.3.2 Položka kontakty

U položky kontakty se zobrazí administrátorovi veškeré kontaktní osoby, které jsou zadány do databáze. Opět je tu možnost vyhledávání a filtrování dle přijmení a uživatelského jména. Po "kliknutí" na detail kontaktu (příjmení) se zobrazí kontaktní a osobní údaje, stejně jako na obr. 27.

V případě zadání nového kontaktu administrátor "klikne" na nový a vyplní údaje povinné údaje, které jsou:

- Jméno
- Příjmení
- Telefon 1
- E-mail
- Přihlašovací jméno a heslo

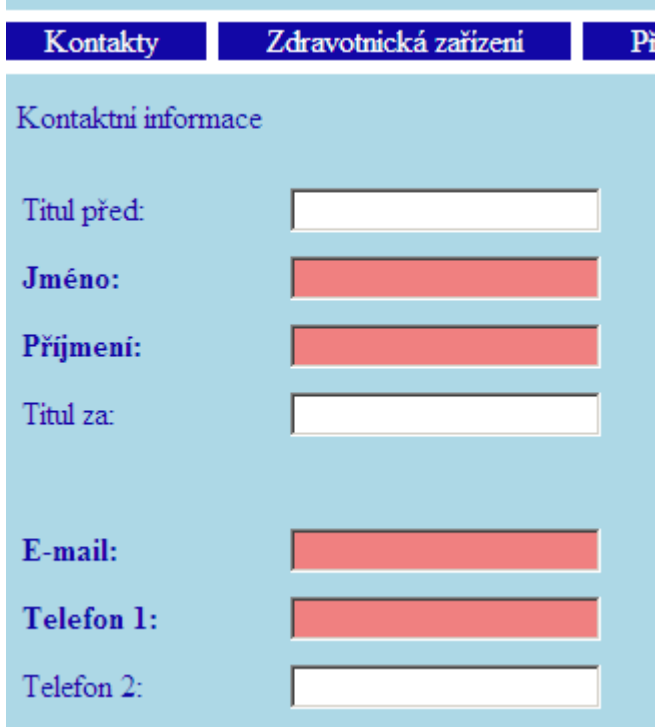

**Obr. 31: Zadání nového kontaktu – 1.část** 

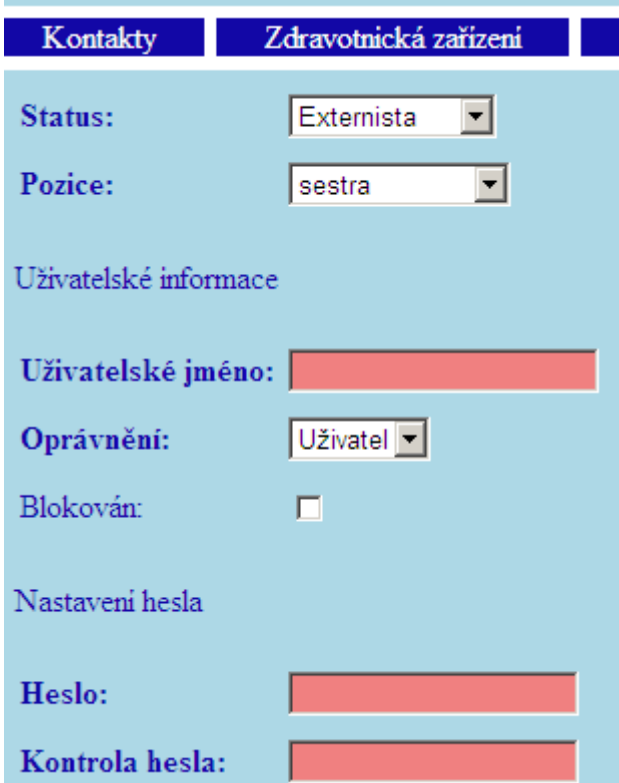

**Obr. 32: Zadání nového kontaktu – 2.část** 

#### **8.4. Zabezpeční internetové aplikace**

Systém Caché podporuje různé formy šifrování databáze. Bezpečnostní administrátor může určit, že jeden nebo více souborů (databází) bude na disku šifrováno.

Druhý způsob je použití funkce systému pro šifrování/dešifrování dat, která mohou být následně uložena do databáze nebo odeslána. Tuto funkci je možno použít pro zašifrování citlivých dat na ochranu před ostatními uživateli. [5]

Systém Caché šifruje standardně data pomocí implementace šifrovacího protokolu AES (Advanced Encryption Standard). Je to symetrický algoritmus, který podporuje klíče s délkou 128, 192 nebo 256 bitů. Šifrovací klíče jsou uloženy v chráněné oblasti paměti a zároveň i správa klíčů. [5]

Tuto aplikaci jsem zabezpečil následujícími vlastnostmi:

- Uživatel má svoje jedinečné heslo
- Heslo při zadání nového uživatele do aplikace je jednosměrně zašifrováno pomocí hashovací algoritmu Java script "md5" a "sha"
- Aplikace se při nečinnosti odhlásí a je nutné se znovu přihlásit

#### **8.5. Výhody a nevýhody aplikace**

Výhodou pro uživatele z řad nemocnic je velmi jednoduchá a přehledná aplikace, kterou jsem vytvořil. Veškeré informace o zdravotnických přístrojích, které jsou v dané nemocnice jsou v databázi uloženy. Rychlé zadání požadavku na servis zdravotnického přístroje od OTO, staniční sestry, atd. Odpadá složité vyhledávání výrobního a evidenčního čísla zdravotnického přístroje. Zobrazení aktuální stavu zdravotnického přístroje, který je na servisu. Možnost implementace do stávajících

Nevýhodou této aplikace je, že jsem nebyl schopný odeslat krátkou SMS zprávu při zadání požadavku. Pro využívání této aplikace je nutné být přihlášen na veřejnou internetovou sít. V některých nemocnicích na operačních sálech nebo na denních místností sester, je nedostupnost internetu v těchto prostorách. Z tohoto důvodu v

### **9. Závěr**

Cílem mé práce bylo prostudovat strukturu servisu zdravotnických přístrojů v nemocnicích České republice. Seznámil jsem se zdravotnickým systémem v České republice. Prostudoval jsem a popsal jsem nejběžnější strukturu servisu v nemocnici, která je ve FN Plzeň a je srovnatelná s ostatními nemocnicemi. Dále bylo zapotřebí prostudovat legislativu v oblasti zdravotnických přístrojů. Jednalo se o vymezení pojmů související se zdravotnickými přístroji a rozdělení zdravotnických přístrojů dle použití. S rostoucím využíváním informačních technologií roste i používání nemocničních informačních systémů v nemocnicích. Prostudoval jsem nemocniční informační systémy, které jsou nabízeny v České republice a popsal jsem výhody a nevýhody systému CLINICOM.

Hlavním úkolem mé práce bylo vytvoření internetové aplikace pro servis zdravotnických přístrojů a evidenci zdravotnický přístrojů, kde by byly veškeré přístroje zaevidované. Analyzoval jsem potřeby internetové aplikace, navrhnul jsem evidenci zdravotnických přístrojů a požadavky ze stran nemocnic na podporu zdravotnických přístrojů. Navrhnul jsem strukturu databáze pro zdravotnické přístroje. Popsal jsem databázové prostředí Caché, ve kterém jsem vytvářel internetovou aplikaci.

V neposlední řadě jsem vytvořil a popsal internetovou aplikaci. V aplikaci mohou být zaznamenány následující data: zdravotnické přístroje, zdravotnická zařízení, kontakní osoby a požadavky z OTO. Do aplikace jsem navrhnul vyhledávání a filtrování dle užitečných kritérií. Z aplikace je možno sledovat statistiky oprav. Závěrem bych ke své práci řekl, že je uživatelsky přijatelná a dobře orientovaná.

# **10. Seznam zkratek**

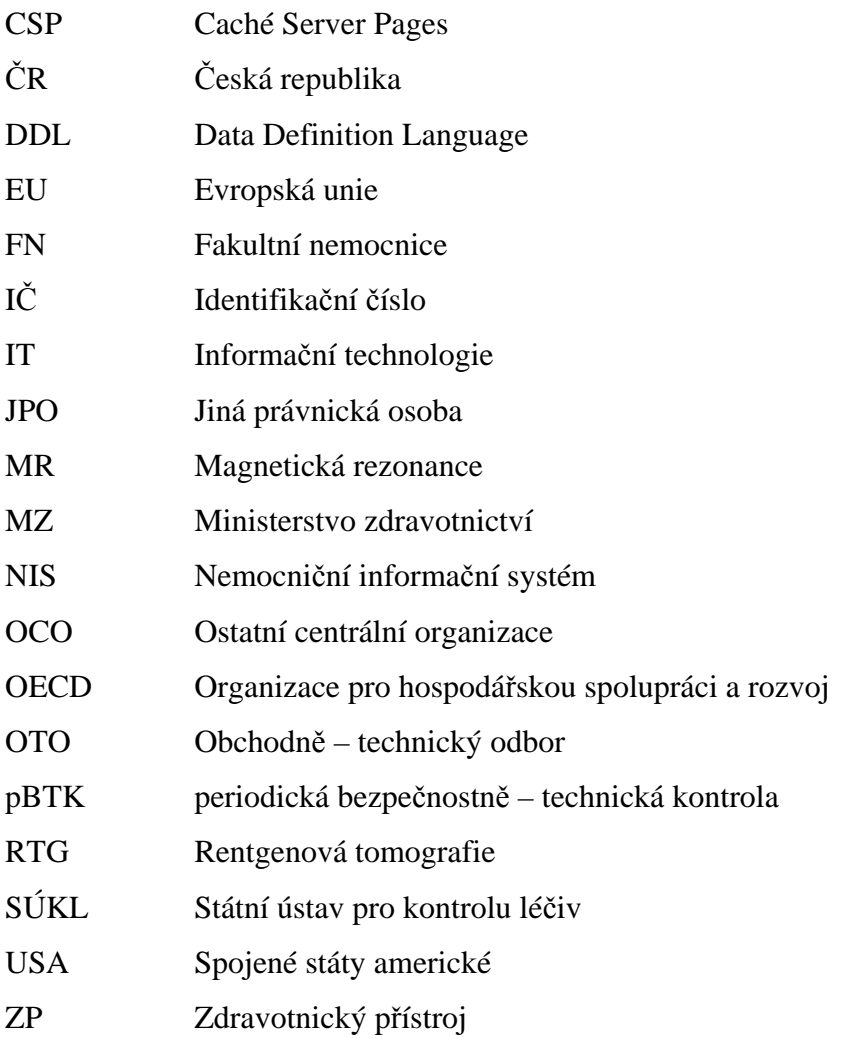

### **11. Seznam literatury**

- [1] KURSTEN, W. *Caché: Databáze postrelačního typu a tvorba aplikací*. Brno: CP Books, 2005. ISBN 80-251-0491-5.
- [2] POKORNÝ, J. HALAŠKA, I. *Databázové systémy*. 1. vydání. Praha: ČVUT. 1998. 146s. ISBN 80-01-01724-9.
- [3] PUŽMANOVÁ, R. *TCP/IP v kostce*. České Budějovice: Kopp, 2004. ISBN 80- 7232-236-2.
- [4] GROSSOVÁ, L. *Datový standard nemocniční informačních systémů: bakalářská práce*. Brno: VUT Fakulta elektrotechniky a komunikačních technologií, 2010. 44s.
- [5] *Průvodce technologií InterSystem Caché* [online]. Cambringe, MA : InterSystem, 2008 [cit. 2011-05-19]. <http://www.intersystems.cz/iarchive/printversion/cache/technology/Cache\_Tech\_ Guide\_CZ.pdf>
- [6] MALEČKOVÁ, R. Aktuální informace. *Nemocnice v České republice v roce 2010* [online]. Praha: Ústav zdravotnických informací a statistiky ČR, duben 2011 [cit. 2011-05-19]. <http://www.uzis.cz/rychle-informace/nemocnice-ceske-republiceroce-2010>
- [7] *Fakultní nemocnice Plzeň* [online]. 2010 [cit. 2011-05-19]. Organizační struktura. <http://www.fnplzen.cz/orgstruktura.asp>
- [8] ČESKÁ REPUBLIKA, PORTÁL VEŘEJNÉ SPRÁVY, O zdravotnických prostředcích a o změně některých zákonů ve *Sbírce* 123 / 2000. <http://portal.gov.cz/wps/portal/\_s.155/701?number1=123%2F2000&number2=&n ame=&text>.
- [9] ČESKÁ REPUBLIKA, PORTÁL VEŘEJNÉ SPRÁVY, Technické požadavky na zdravotnické prostředky ve *Sbírce*. 336 / 2004. <http://portal.gov.cz/wps/portal/\_s.155/701?number1=336%2F2004&number2=&n ame=&text=>
- [10] ŠARMANOVÁ, J. *Informační systémy ve zdravotnictví*. Ostrava: VŠB TU, 2007.
- [11] RESIG, J. JavaScript a Ajax, *Moderní programování webových aplikací*. 1. vydání, Brno: Computer Press, a.s., 2007. 360 s. ISBN 978-80-251-1824-5.
- [12] VEJROSTA, V. *Konstrukce zdravotnických elektrických přístrojů, Aplikace požadavků mezinárodních a evropských norem*. Praha: Česká společnost pro zdravotnickou techniku, 2001. 72 s. ISBN 80-02-01460-X
- [13] FILIP, J. ERP a nemocniční informační systémy z pohledu mezinárodních zkušeností. *Veřejná správa online* [online]. 2010, 5, [cit. 2011-05-19]. <http://vsol.obce.cz/clanek.asp?id=2010508>
- [14] *Česká společnost zdravotnické informatiky a vědeckých informací* [online]. 2008 [cit. 2011-05-19]. Informační systémy. <http://www.medinfo.cz/oblasti/informacnisystemy/is/firmy-nabizejici-nis.php>
- [15] *Adresář zdravotnických zařízení v ČR 1.část* [online]. Praha : Ústav zdravotnických informací a statistiky ČR, 2010 [cit. 2011-05-19]. 1.část, <http://www.uzis.cz/publikace/adresar-zdravotnickych-zarizeni-cr-1cast-315- 2010>. ISBN 978-80-7280-802-1.

# **12. Přílohy**

```
Zdrojový kód, při přihlášení do aplikace – Menu.csp 
_SYSTEM-CLINICOM1/SERVIS/csp/servis/Menu.csp 
<html> 
<head> 
<!-- Put your page Title here --> 
<title> Cache Server Page </title> 
</head> 
<body align="cetner"> 
<style> 
body { 
text-align: center; 
background-color: #ffffff; 
margin: 0px; 
padding: 0px; 
border: 0px; 
height: 100%; 
max-height: 100%; 
color: #1207a6; 
} 
td { 
height: 2em; 
} 
.povinne { 
font-weight: bold; 
} 
</style> 
<csp:if condition='%session.BrowserName = "IE"'> 
<style> 
.stranka { 
text-align: left; 
width: 1024px; 
height: 100%; 
margin: 0px; 
padding: 0px; 
margin-left: 0px; 
background-color: lightblue; 
} 
</style> 
<csp:else> 
<style> 
.stranka { 
text-align: left; 
width: 1024px; 
margin-left: 0px; 
margin-right: auto; 
padding: 0px; 
height: 100px; 
background-color: lightblue; 
} 
</style> 
\langle \csc(Sp:if) \rangle<div class="stranka" align="center"> 
<!-- Ověření přihlášení -->
```

```
<csp:query name="Overeni" classname="Servis.Uzivatele" 
queryname="QryOvereni" P1= 
"#(%session.Get("UzivatelId"))#"> 
<script language="cache" runat="server"> 
Do Overeni.Next() 
Set Heslo = %session.Get("Heslo") 
Set UzivatelId = %session.Get("UzivatelId") 
</script> 
<csp:if condition="(UzivatelId > 0)&&(Overeni.Heslo = Heslo)"> 
<style> 
body { 
text-align: center; 
background-color: #ffffff; 
margin: 0px; 
padding: 0px; 
border: 0px; 
height: 100px; 
max-height: 100%; 
color: #1207a6; 
} 
.zahlavi { 
height: 100px;;
} 
div#top_menu { 
position: relative; 
bottom: 0px; 
left: 0px; 
height: 25px; 
width: 1024px; 
font-weight: bolder; 
margin: 0px; 
padding: 0px; 
} 
#top_menu a { 
padding-right: 1em; 
padding-left: 1em; 
background-color: #1207a6; 
color: White; 
text-decoration: none; 
border-right: 2px solid #ffffff; 
} 
#top menu a:hover {
background-color: #aaaaaa; 
} 
</style> 
<csp:query name="Kontakt" classname="Servis.Kontakt" 
queryname="QryKontaktJmeno" 
P1="#(%session.Get("UzivatelId"))#"> 
<script language="cache" runat="server"> 
Do Kontakt.Next() 
Set UzivatelTitPrJm = "" 
if '(Kontakt.TitulPred = "") { 
Set UzivatelTitPrJm = Kontakt.TitulPred 
} 
Set UzivatelTitPrJm = UzivatelTitPrJm_" "_Kontakt.Jmeno_" 
"_Kontakt.Prijmeni 
if '(Kontakt.TitulZa = "') {
Set UzivatelTitPrJm = UzivatelTitPrJm " " Kontakt.TitulZa
```

```
} 
Set %session.Data("UzivatelTitPrJm") = UzivatelTitPrJm 
</script> 
<div class="stranka" align="center"> 
<div class="doleva"> 
<div class="zahlavi"> 
<table width="1024px" height="100%"> 
<tr> 
<td rowspan="2"></td> 
<td align="center"><span style="font-size:1.5em;font-weight:bold">Bak 
alářská práce: Internetová aplikace pro podporu servisu zdravotnických 
přístrojů< 
/span><br/>>br/>>span style="font-size:0.2em;">&nbsp;</span><br/>br/>>>span
style="font-siz 
e:1.3em;">Jan MEZEK, VUT Brno 2011</span></td>
\langletr>
<tr height="10px"> 
<td align="right" valign="bottom">#(%session.Get("UzivatelTitPrJm"))# 
      </td>
\langle/tr>
</table> 
</div> 
<div id="top_menu"> 
<table width="1024px" height="25px" id="top_menu" style="background-
color:whi 
te;padding:1px;" cellpadding="0" cellspacing="0"> 
<tr> 
<sub>td</sub></sub>
<csp:if condition='%session.Data("OpravneniId") > 1'> 
<!-- admin nebo technik --> 
<a href="Contacts.csp" target="obsah">&nbsp;&nbsp;Kontakty&nbsp;&nbsp
i < (a)<a href="Companies.csp" target="obsah">&nbsp;&nbsp;Zdravotnická zaříz
ení  </a>
<csp:else> 
<!-- uživatel --> 
<a href="ConDetail.csp?Edit=0&KontaktId=#(%session.Get("KontaktId"))# 
&UzivatelId=#(%session.Get("UzivatelId"))#" 
target="obsah">     Osobní úda
je  </a>
<csp:query name="NemocniceKontakt" classname="Servis.OddNemocnice" 
queryn 
ame="QryOddeleniKontakt" P1='#(%session.Get("KontaktId"))#'> 
<csp:if condition='NemocniceKontakt.Next()'> 
<a href="ComDetail.csp?Edit=0&NemocniceId=#(NemocniceKontakt.Nemocnic 
eId)#" target="obsah">  Zdravotnické
zařízení  </a>
\langle \csc(Sp:if) \rangle\langle \csc(Sp:if) \rangle<a href="Devices.csp" target="obsah">&nbsp;&nbsp;Přístroje &nbsp 
i < /a >
<csp:if condition='%session.Get("OpravneniId") = 3'> 
<!-- jen pro admina --> 
<a href="Servis.csp" target="obsah">&nbsp;&nbsp;Servis. Tabulky&nbsp;
&nbsp;</a> 
\langle \csc(Sp:if) \rangle<a href="Tasks.csp" target="obsah">&nbsp;&nbsp;Akce&nbsp;&nbsp;</a>
```

```
<td style="text-align:right;"><a href="Main.csp?Logout=1" target="_pa 
rent" style="border-
right:0px;">  Odhlásit  </a></td>
\langletr>
</table> 
\langlediv\rangle\langlediv>
</div> 
</div> 
<!-- Neplatné přihlášení --> 
<csp:else> 
<script language="JavaScript"> 
parent.document.location = 'Main.csp?Vyprseni=1'; 
</script> 
\langle \csc, \csc, \csc \rangle\langlediv></body> 
</html>
```